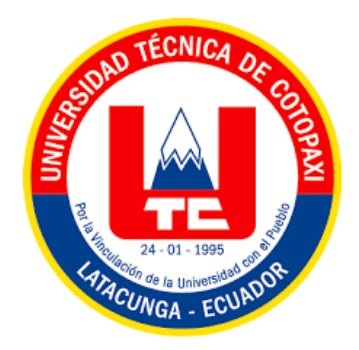

# **UNIVERSIDAD TÉCNICA DE COTOPAXI**

## **FACULTAD DE CIENCIAS DE LA INGENIERÍA Y APLICADAS**

## **CARRERA DE INGENIERÍA INDUSTRIAL**

## **PROYECTO DE INVESTIGACIÓN**

**Propuesta de un sistema de gestión de inventario para la empresa IMACEL**

Proyecto de Titulación presentado previo a la obtención del Título de Ingeniero Industrial

> **Autora:** Veloz Chanatasig Ivette Alexandra **Tutor:** Ing. MSc. Raúl Heriberto Andrango Guayasamín

**LATACUNGA – ECUADOR MARZO - 2024**

## DECLARACIÓN DE AUTORÍA

Veloz Chanatasig Ivette Alexandra, con cédula de ciudadanía Nº 0503492183 declaro ser autor del presente PROYECTO DE INVESTIGACION: "PROPUESTA DE UN SISTEMA DE GESTIÓN DE INVENTARIO PARA LA EMPRESA IMACEL", siendo el Ing. MSc. Andrango Guayasamín Raúl Heriberto, Tutor del presente trabajo; y, eximo expresamente a la Universidad Técnica de Cotopaxi y a sus representantes legales de posibles reclamos o acciones legales.

Además, certifico que las ideas, conceptos, procedimientos y resultados vertidos en el presente trabajo investigativo, son de mi exclusiva responsabilidad.

Latacunga, marzo 2024

3 rette

Veloz Chanatasig Ivette Alexandra C.C: 0503492183

## AVAL DEL TUTOR DE PROYECTO DE INVESTIGACIÓN

En calidad de Tutor del Proyecto de Investigación sobre el título:

## "PROPUESTA DE UN SISTEMA DE GESTIÓN DE INVENTARIO PARA LA EMPRESA

IMACEL", de Veloz Chanatasig Ivette Alexandra, de la carrera de Ingeniería Industrial, considero que dicho Informe Investigativo es merecedor del aval de aprobación al cumplir las normas técnicas, traducción y formatos previstos, así como también ha incorporado las observaciones y recomendaciones propuestas en la pre-defensa.

Latacunga, marzo de 2024

Ing. MSc. Andrango Guayasamin Raúl Heriberto C.C: 1717526253 **TUTOR** 

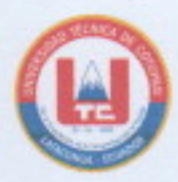

## AVAL DE APROBACIÓN DEL TRIBUNAL DE TITULACIÓN

En calidad de Tribunal de Lectores, aprueban el presente Informe de Investigación de acuerdo a las disposiciones reglamentarias emitidas por la Universidad Técnica de Cotopaxi, y, por la Facultad De Ciencias de la Ingeniería y Aplicadas; por cuanto, la postulante : Veloz Chanatasig Ivette Alexandra, con el título del Proyecto de Investigación: "PROPUESTA DE UN SISTEMA DE GESTIÓN DE INVENTARIO PARA LA EMPRESA IMACEL", ha considerado las recomendaciones emitidas oportunamente y reúne los méritos suficientes para ser sometido al acto de sustentación del trabajo de titulación.

Por lo expuesto, se autoriza grabar los archivos correspondientes en un CD, según la normativa institucional.

Latacunga, marzo del 2024

Para constancia firman:

Ing. MSg. Marin Velez Diana Del Carmen C.C: 1204144503 (PRESIDENTE)

Ing. MSc. Hidalgo Oñate Angel Guillermo C.C: 0503257404 **LECTOR 2 (MIEMBRO)** 

Ing. MSc. Quinchimbla Pisuña Freddy Eduardo C.C: 1719310508

**LECTOR 3 (MIEMBRO)** 

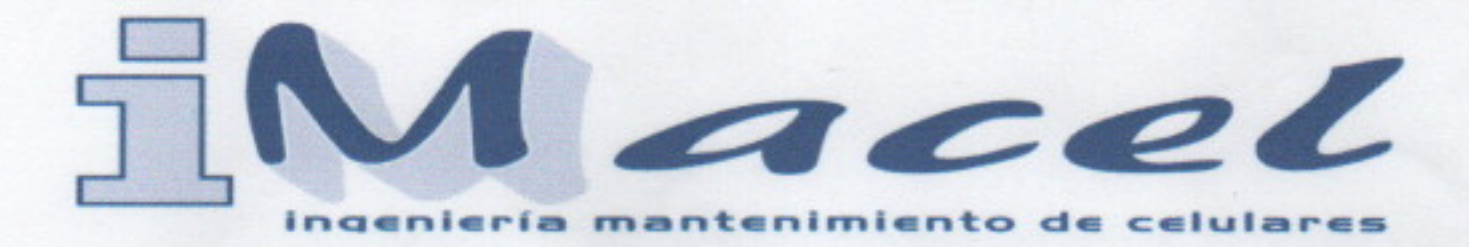

Yo, Angel Patricio Cajas Morillo, con cédula de ciudadanía Nº 0502320716 en calidad de Gerente de IMACEL, confirmo la realización del "Proyecto de Investigación" de la Universidad Técnica de Cotopaxi con el Título "PROPUESTA DE UN SISTEMA DE GESTIÓN DE INVENTARIOS PARA LA EMPRESA IMACEL", realizado por la señorita Veloz Chanatasig Ivette Alexandra con cédula de ciudadanía N° 0503492183, estudiante de la carrera de Ingeniería Industrial, bajo la supervisión y organización de la empresa.

Es todo cuanto puedo certificar en honor a la verdad, el interesado puede hacer uso de este documento como mas convenga a sus intereses.

Atentamente:

 $\ell$ 

**GERENTE PROPIETARIO** Ing. Angel Patricio Cajas Morillo C.C.: 0502320716

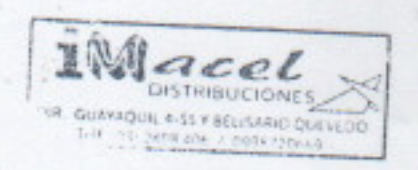

DIRECCION CLL GUAYAQUIL 4-55

TELEFONO: 0998513654

### <span id="page-5-0"></span>*AGRADECIMIENTO*

Quiero expresar mi sincero agradecimiento a Dios por guiar, iluminar y bendecirme siempre, aprecio la fuerza, paciencia y perseverancia que me ha otorgado para alcanzar con éxito esta nueva meta en mi vida. Extiendo mi gratitud a la Universidad Técnica de Cotopaxi por contribuir al enriquecimiento de mis conocimientos durante mi carrera profesional.

Agradezco a mi tutor académico el Ing. MSc. Andrango Guayasamín Raúl Heriberto por su paciencia, ayuda, criterio y perseverancia.

A la empresa IMACEL el permitirme emplear mis conocimientos, la confianza y el tiempo dedicado a este proyecto.

#### <span id="page-6-0"></span> *DEDICATORIA*

A mis amados padres Oswaldo Veloz y Rosa Chanatasig por su amor, apoyo y constante aliento para culminar este logro porque me enseñaron que las victorias más hermosas son aquellas que requieren mucho sacrificio.

Dedico con todo mi corazón este proyecto a mi hija Domenica Molina por ser mi motivación y darme las fuerzas para seguir cada día. A mi compañero de vida Marco Molina que ha sido el soporte fundamental para culminar mi carrera con su amor y apoyo constante.

A mis hermanos Paul, Maybe, Anahi y mi sobrino Dylan por su cariño, apoyo, todas sus palabras alentadoras y por estar conmigo en todo momento. A mi abuelita Celinda que desde el cielo me cuida y me acompaña siempre.

## ÍNDICE GENERAL

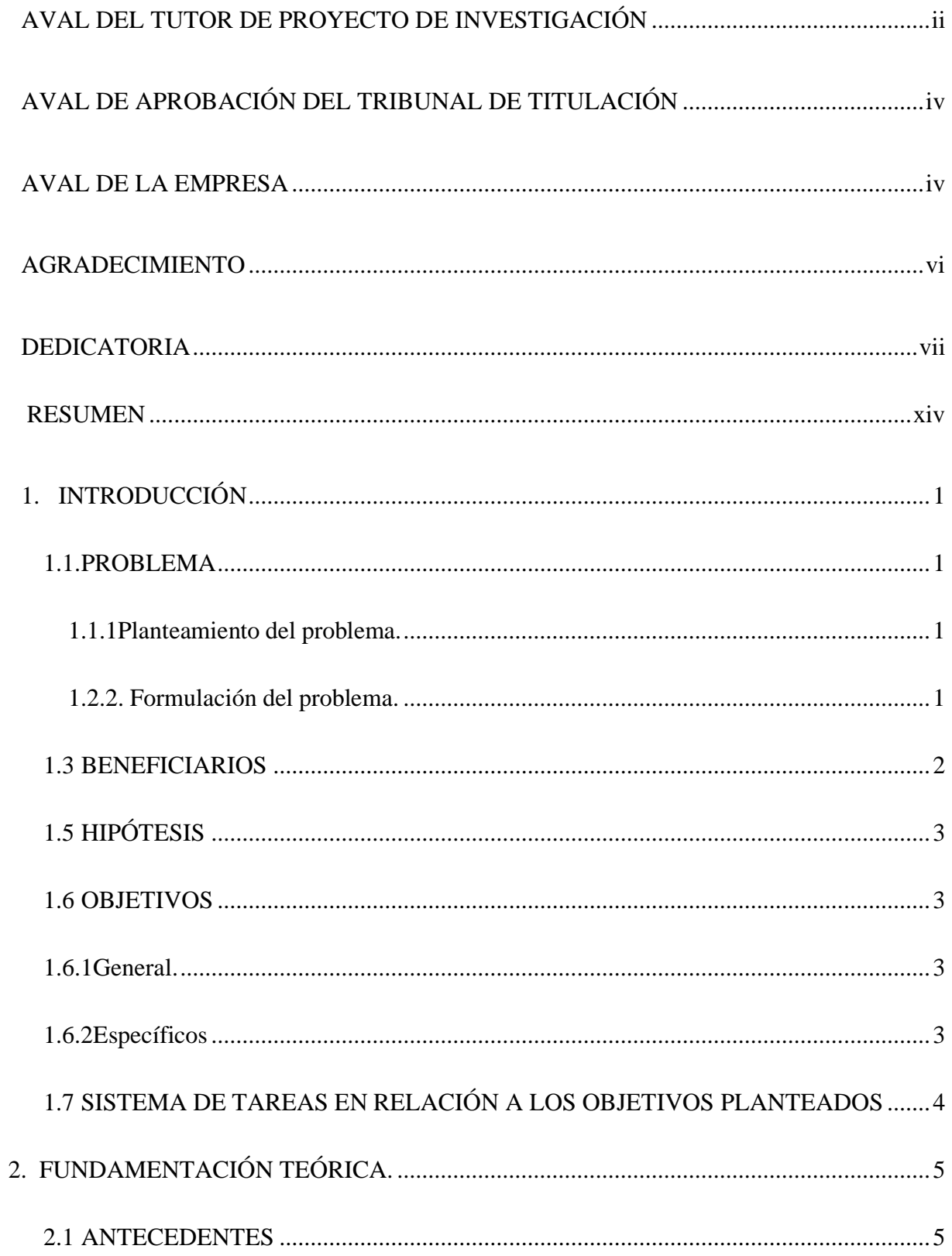

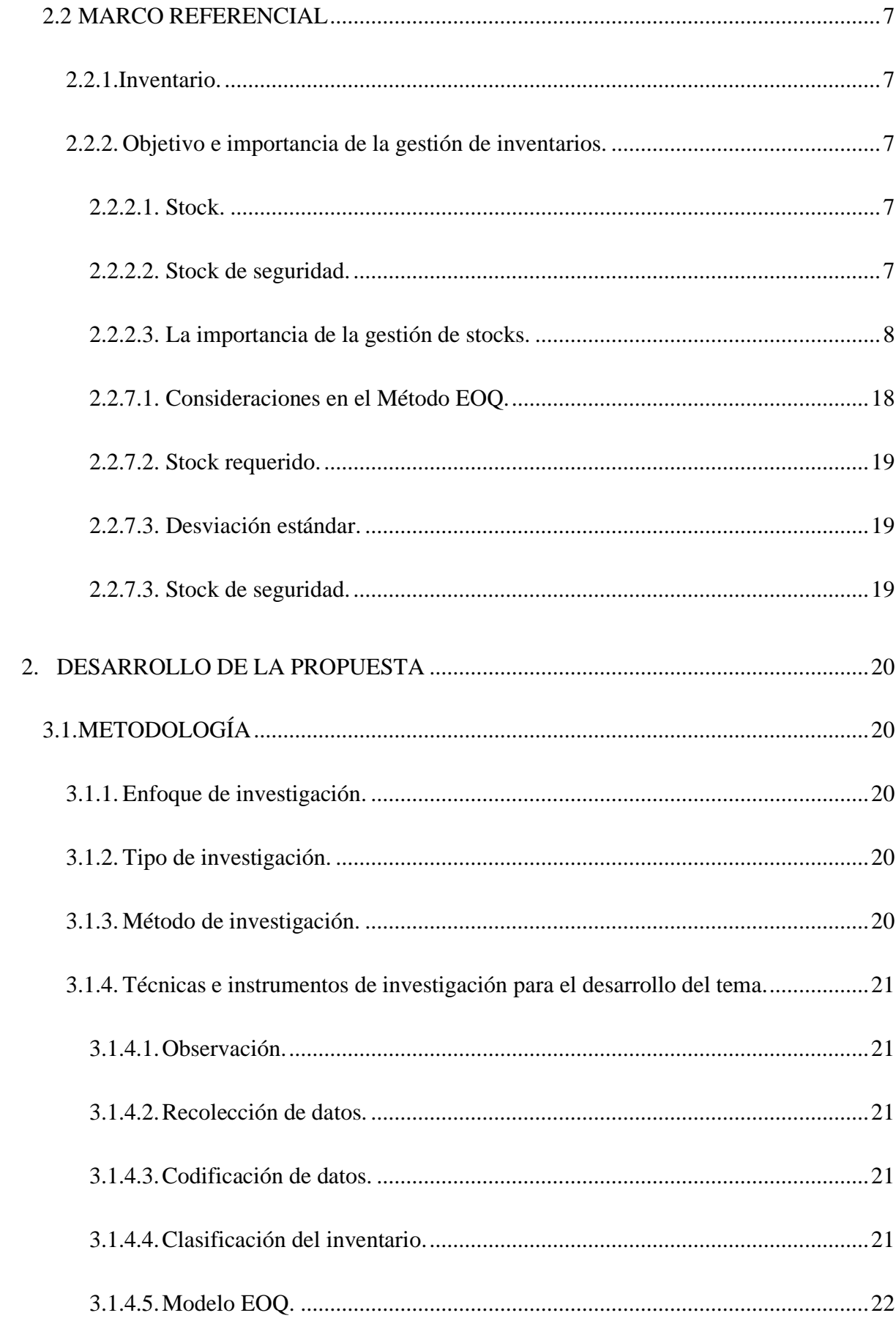

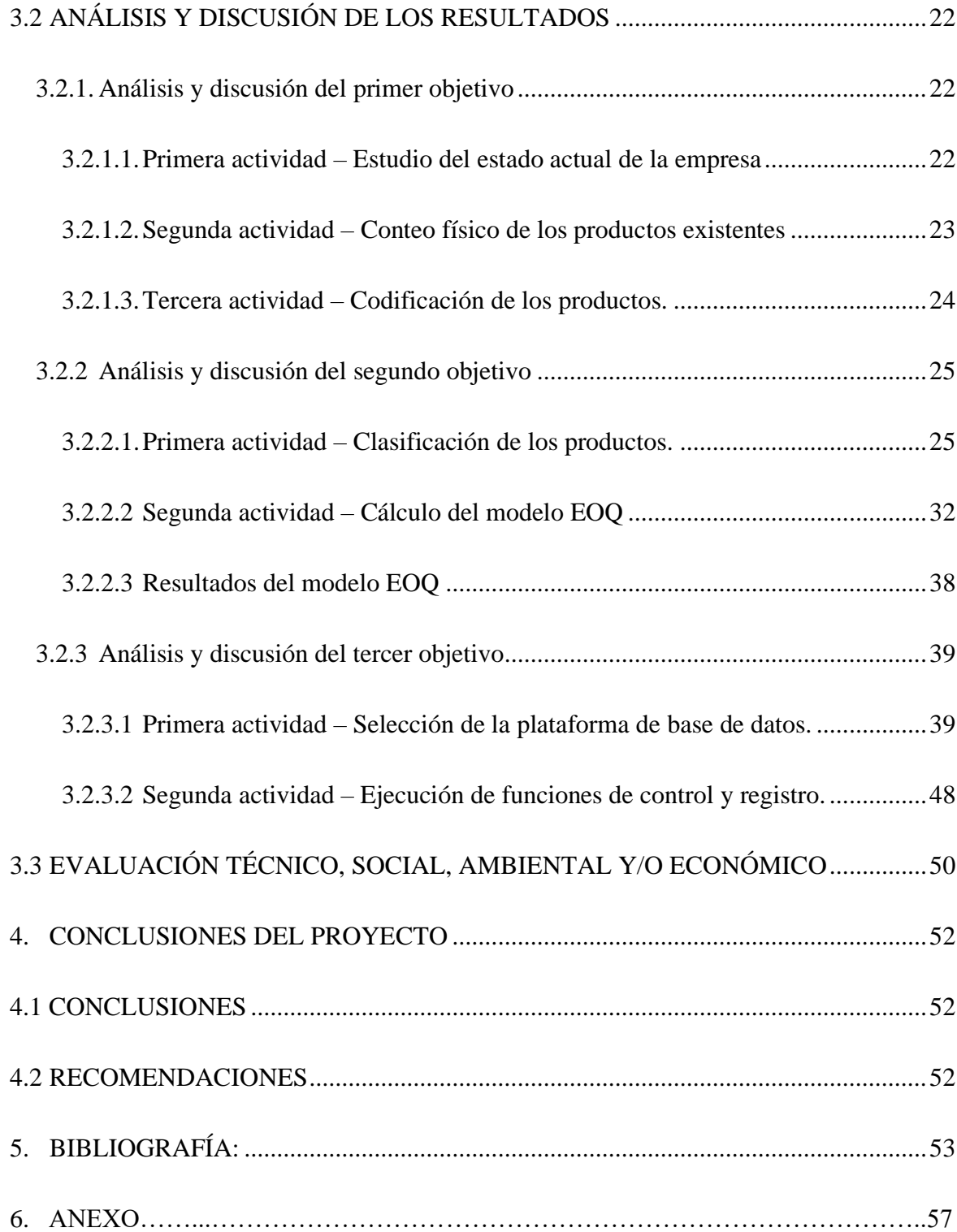

## **ÍNDICE DE TABLAS**

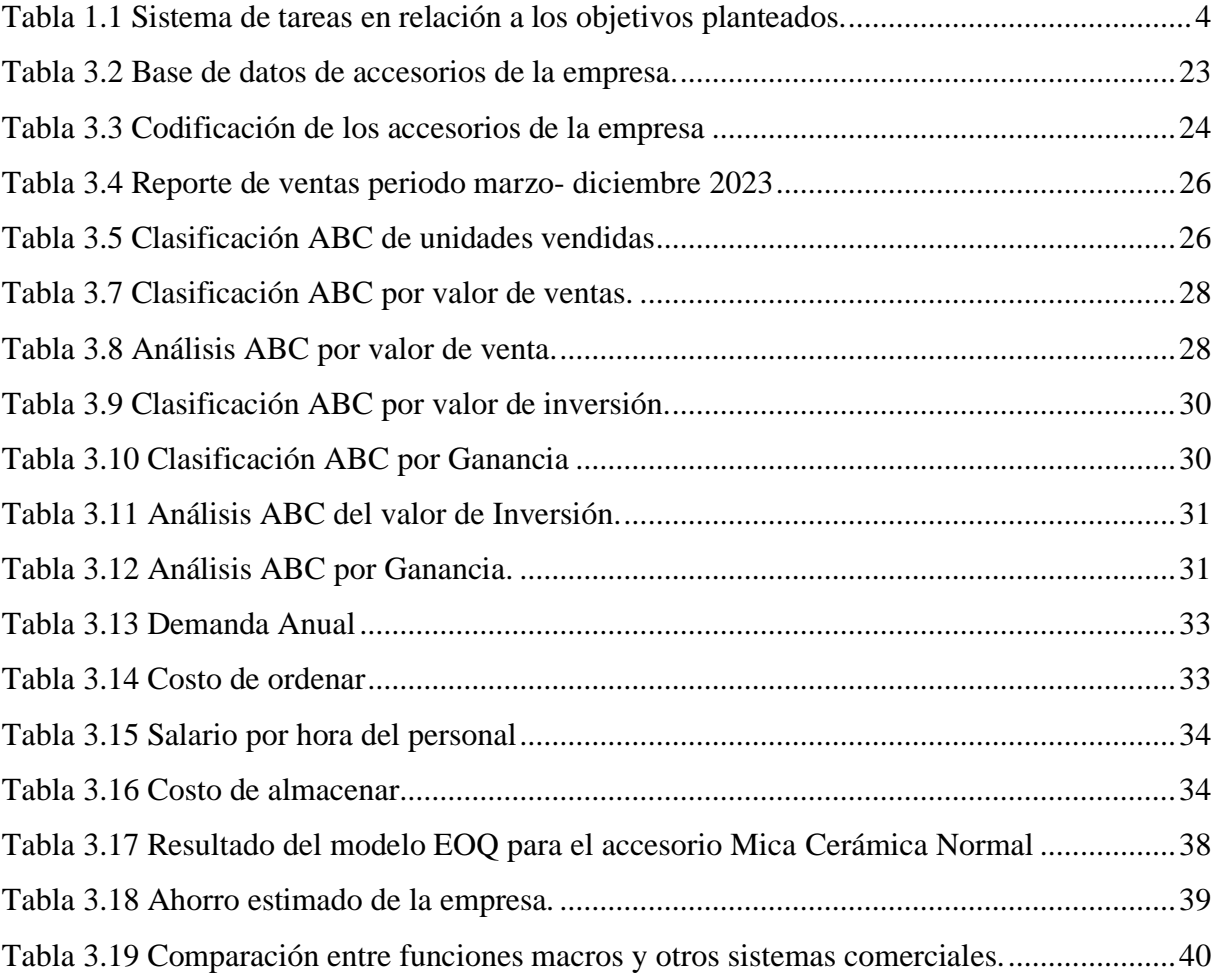

## **ÍNDICE DE FIGURAS**

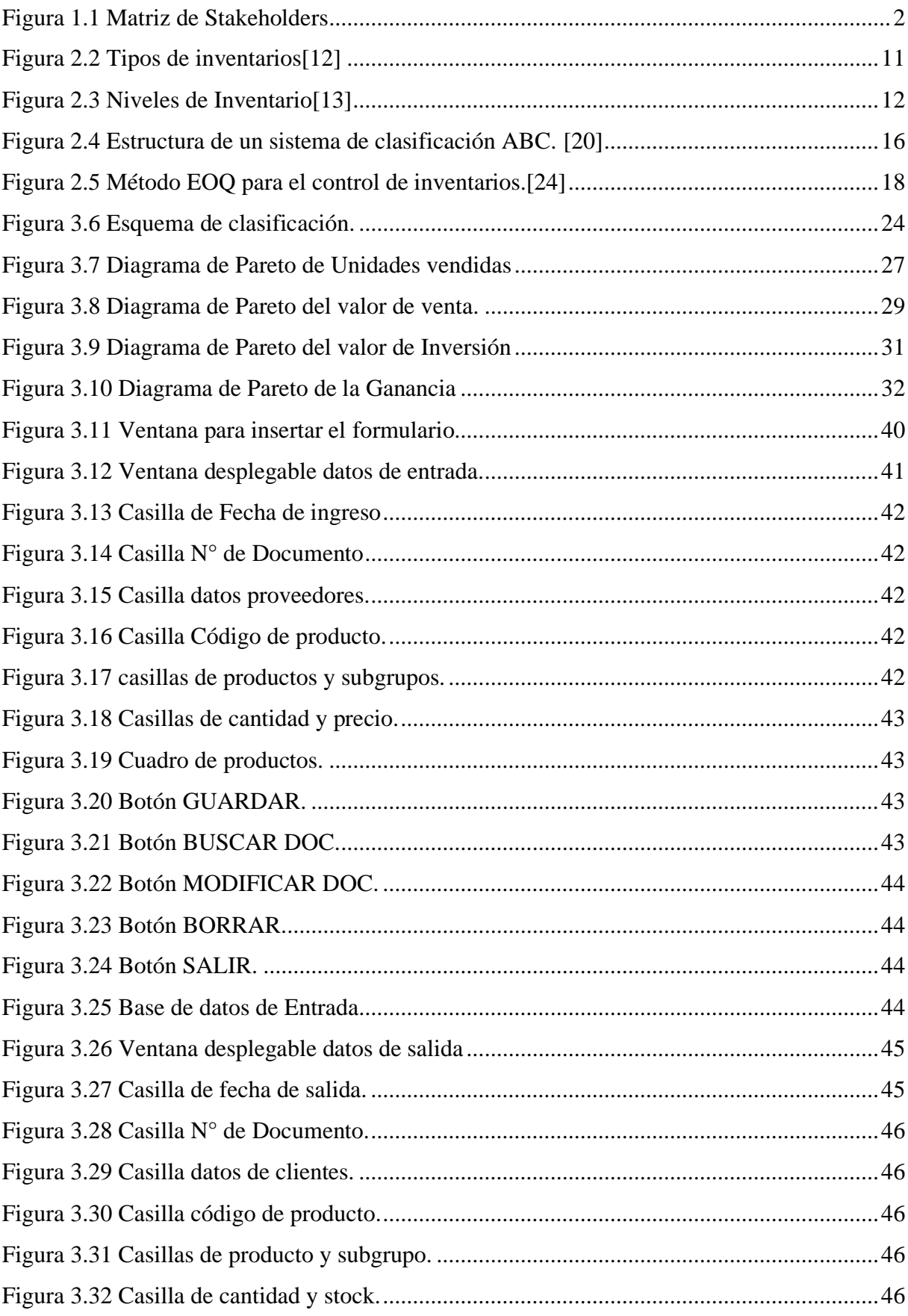

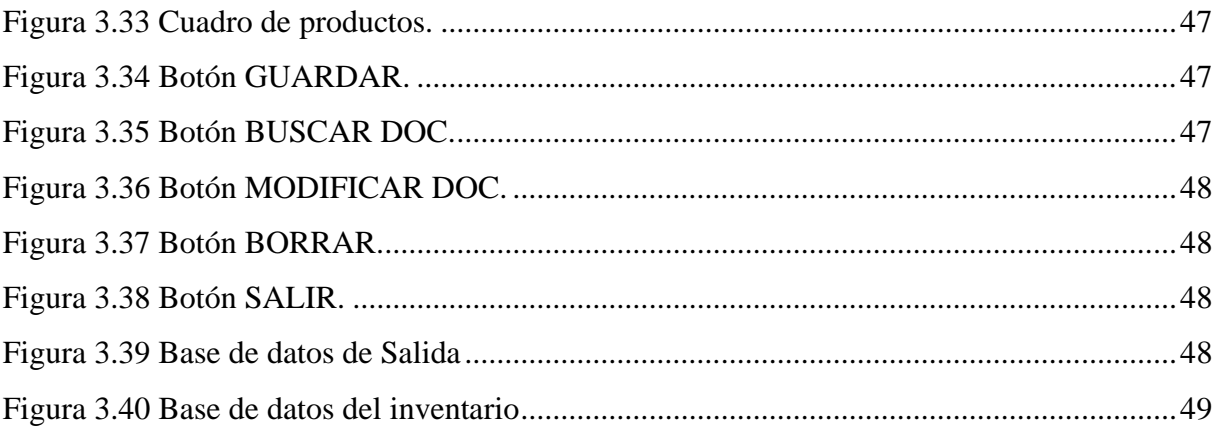

## **UNIVERSIDAD TÉCNICA DE COTOPAXI**

## **FACULTAD DE CIENCIAS DE LA INGENIERÍA Y APLICADAS**

### **TÍTULO: Propuesta de un sistema de gestión de inventario para la empresa IMACEL**

**Autora:** Veloz Chanatasig Ivette Alexandra

#### **RESUMEN**

<span id="page-13-0"></span>IMACEL es una empresa ubicada en ciudad de Latacunga Ecuador que se dedica a la venta de accesorios de celulares. En la actualidad la empresa utiliza un sistema de gestión de inventario manual, situación que genera una serie de inconvenientes, como: la falta de control en los movimientos de entradas y salidas de accesorios y falta de precisión en el conteo de inventarios.

El propósito de este estudio es proponer un sistema de registro y control para la empresa IMACEL mediante una gestión adecuado de los productos existentes y su comercialización, para ejecutar un conteo automatizado y preciso del inventario, supervisar y gestionar las entradas y salidas de productos, con el fin de establecer un control de su mercadería.

La investigación propuesta se plantea como un estudio basado en un enfoque mixto que permite evaluar la situación actual de la empresa y se usó el método inductivo, utilizando técnicas como la observación y revisión de documentos para analizar el sistema de gestión de inventario del almacén. Igualmente, se llevó a cabo un análisis de los problemas identificados, posteriormente se recopilo información en una base de datos que contiene los accesorios disponibles, utilizándola para llevar a cabo la clasificación mediante el método ABC, seguidamente se elaboró un modelo de control de stock para los productos y se desarrolló un modelo que se adapte de manera óptima a las necesidades de la demanda de la empresa, específicamente el modelo EOQ con stock de seguridad.

La propuesta del sistema se basa en una plataforma accesible para las personas interesadas de la empresa, este sistema permitirá llevar a cabo las siguientes operaciones tales como registrar los movimientos de entradas y salidas de accesorios en el inventario, ejecutar conteos de existencias, control y seguimiento al abastecimiento de stock.

Se concluye que el sistema de gestión de inventarios propuesto ofrecerá a IMACEL controlar la gestión en la administración de sus inventarios, tales como mejorar la precisión en el conteo de productos y una toma de decisiones más efectiva, además la satisfacción de los clientes al

asegurar la disponibilidad de los productos y atender de manera más adecuada las demandas de los mismos y reducir las pérdidas relacionadas a la falta o excedente del inventario.

**Palabras Claves:** Control de Inventario, Gestión de Inventario, Clasificación ABC, Modelo EOQ, Stock.

## **TECHNICAL UNIVERSITY OF COTOPAXI FACULTY OF ENGINEERING AND APPLIED SCIENCES TOPIC: Proposal of an inventory management system for the IMACEL company**

**Author:** Veloz Chanatasig Ivette Alexandra

#### **ABSTRACT**

IMACEL is a company located in Latacunga, Ecuador, dedicated to the sale of cell phone accessories. Currently, the company uses a manual inventory management system, which creates numerous inconveniences such as: lack of control in the purchase and sale of accessories and accuracy when performing inventory. The purpose of this study is to propose a registry and control system for IMACEL through adequate management of existing stock and its marketing, carrying out an automated and accurate inventory, supervision and management of merchandise purchases and sales, in order to establish control of its merchandise. The research proposes a mixed approach study allowing for the assessment of the company's current situation. I used the inductive method by observing and reviewing documents in order to analyze the warehouse inventory management system. Likewise, an analysis of the problems found was carried out, and information was collected in a database containing the available merchandise, so as to sort it with the ABC method. Next, a stock control model was developed for products and another model to optimally adapt to the needs of the company's demand, specifically the EOQ model with safety stock. The system proposal is based on a platform accessible to people interested in the company. This system will allow the following operations to be carried out: recording the entries and exits of merchandise in the inventory, carrying out stock inventory, control and monitoring. I concluded that the proposed inventory management system will offer IMACEL to manage its inventory by improving accuracy in product inventory and more effective decision making. Moreover, to obtain customer satisfaction by ensuring the availability of products and more adequately meeting their demands and reducing losses due to lack of or surplus of inventory.

**Keywords:** Inventory Control, Inventory Management, ABC Sorting, EOQ Model, Stock.

## AVAL DE TRADUCCIÓN

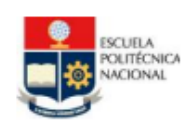

CENTRO DE EDUCACIÓN CONTINUA - ESCUELA POLITÉCNICA NACIONAL

UNIDAD DE IDIOMAS Edificio Aulas y Relación conel Medio Externo, Av. Toledo N23-55 y Madrid<br>(593) (2) 222 9163 extensión 141

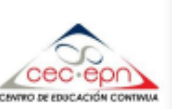

CERTIFIED TRANSLATION-TRADUCCIÓN CERTIFICADA-TRADUCTION CERTIFIÉE

#### **CERTIFICATION**

I, EDDY CARRION BRAVO bearer of Citizen's ID card No. 070385045-3, certify that I am fluent (conversant) in the English and Spanish languages, and that the above document is an accurate translation of the original attached document identifiable as: "Propuesta de un sistema de gestión de inventario para la empresa IMACEL", for IVETTE ALEXANDRA VELOZ CHANATASIG. The original document consists of 2 pages and its translation consists of 2 pages (this page included), both of which are identified and stamped with the stamp from the Unit of Languages (UIDI), Centro de Educación Continua de la Escuela Politécnica Nacional (CEC-EPN).

This document only certifies the translation, its seals and the stamps it bears. It does not certify the content of the document for which it was issued or the person bearing it.

When electronically signed, no stamps are required in the document.

**Eddy Carrion, MA TEFL** Translator

Date: February 26, 2024 **UIDI-CEC-EPN** traducciones@cec-epn.edu.ec (593) 2 252 5766 ext. 118 **Ouito-Ecuador** 

Translator's initials: D.E.L.T. Date: February 26, 2024 Page 2 of 2

Revised by: *E.C.B.* 

## **INFORMACIÓN GENERAL**

**Título:** Propuesta de un sistema de gestión de inventario para la empresa IMACEL

**Fecha de inicio:** Octubre del 2023

**Fecha de finalización:** Marzo del 2024

**Lugar de ejecución:** Provincia de Cotopaxi, Cantón Latacunga, Calle Guayaquil 4-55 **Facultad que auspicia:** Ciencias de la Ingeniería y Aplicadas

**Carrera que auspicia:** Ingeniería Industrial

**Proyecto de investigación vinculado:** N/A

### **Equipo de Trabajo:**

Tutor: Ing. MSc. Raúl Heriberto Andrango Guayasamín

N° de Cédula: 1717526253 Teléfono: 0984951360

Correo electrónico: [raul.andrango@utc.edu.ec](mailto:raul.andrango@utc.edu.ec) Estudiante investigador: Veloz Chanatasig Ivette Alexandra

> N° de Cédula: 0503492183 Teléfono: 0982365626 Correo electrónico: ivette.veloz2183@utc.edu.ec

## **Área de Conocimiento:**

07 Ingeniería, Industria y Construcción

### **Línea de investigación:**

Tecnología industrial, gestión de la producción, riesgos y seguridad laboral.

## **Sub líneas de investigación de la Carrera:**

Control de la calidad y gestión de la cadena de suministro.

## <span id="page-18-0"></span>**1. INTRODUCCIÓN**

## <span id="page-18-1"></span>**1.1. PROBLEMA**

### <span id="page-18-2"></span>**1.1.1 Planteamiento del problema.**

El buen control de inventarios ayuda a conocer el estado de la mercadería y se puede conseguir el balance correcto de existencias en la empresa o negocio, lo que evita la pérdida de ventas por falta de inventario o caso contrario el exceso de productos en el almacén.

Sin embargo, aún se observa en muchas empresas el uso de sistemas de gestión de inventarios manuales o desactualizados. Estos sistemas pueden ser inexactos, resultar poco eficientes y representar costos elevados.

La empresa IMACEL presenta dificultad al no contar con un sistema de gestión de inventarios lo que produce una pérdida en ventas cuando los productos no se encuentran a tiempo. Esto se debe a la falta de certeza de saber la disponibilidad de los productos lo que obliga a una revisión física del inventario para conocer su existencia, esto lleva a no tener una visibilidad en cuanto a los niveles de stock y la ausencia de información sobre las fechas de entrada y salida de los productos. Por otra parte, la falta de control de inventarios genera clientes insatisfechos debido al incumplimiento de sus necesidades por parte de la empresa. Esto genera una pérdida de tiempo y posiblemente perder la venta.

También esto ha generado que exista la pérdida de productos en la empresa, esto se debe a la falta de un sistema de control, lo cual resulta en pérdidas económicas debido a la dificultad de mantener un seguimiento adecuado de los productos del almacén.

A partir de lo mencionado anteriormente se concluye que esta empresa tiene una gestión de la información con muchos desafíos, lo que resulta en una administración deficiente del inventario.

### <span id="page-18-3"></span>**1.2.2. Formulación del problema.**

La empresa IMACEL carece de un sistema de inventario lo que hace complicado mantener un control y gestión adecuada de los accesorios existentes y requeridos para su venta.

### <span id="page-19-0"></span>**1.3 BENEFICIARIOS**

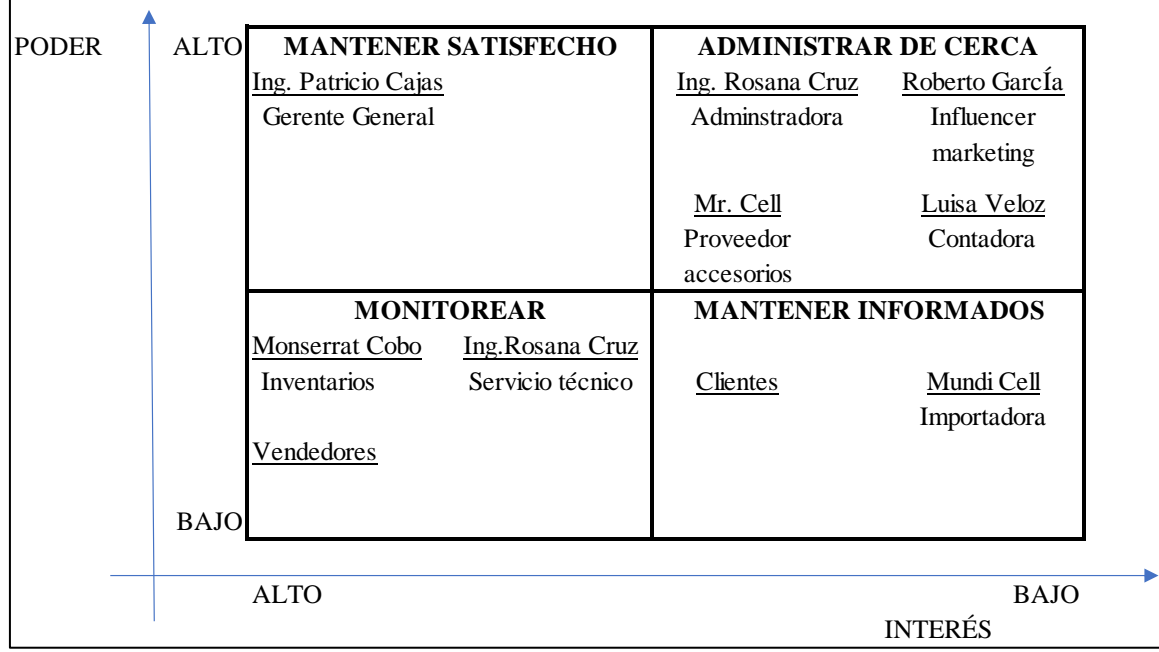

A continuación, se muestra la matriz de beneficiarios stakeholders en la figura 1.1.

Figura 1.1 Matriz de Stakeholders

## **1.4. JUSTIFICACIÓN**

La investigación formulada para la empresa IMACEL propone un sistema de inventario destinado a facilitar el registro y control de los productos que busca ofrecer soluciones a los diferentes problemas identificados con el objetivo de elevar la calidad del servicio. Con la recolección de datos se busca solucionar la falta de información sobre los productos existentes en la empresa debido a que la empresa no cuenta con un control de entradas y salidas de sus productos. Además, se busca identificar y categorizar la información recolectada mediante una codificación de los productos de tal manera poder identificar con precisión la cantidad disponible en el almacén, esto ayudará a los trabajadores a identificar de manera sencilla y rápida las existencias de los productos, al final para mejorar estos inconvenientes se propone un sistema de inventario que facilite el control y registro de los productos. Se propone aplicar la metodología ABC y EOQ, que permitirán la clasificación de los productos para un registro, control y ubicación de estos elementos, ya que se logrará obtener una idea precisa de la demanda esperada para estos artículos.

Los beneficios que se busca alcanzar es aumentar el control en la gestión de inventarios y la facilidad de manejo del mismo para las partes interesadas, del mismo modo el sistema de gestión adecuado garantiza la disponibilidad de los productos generando una mayor satisfacción del cliente y un mejor rendimiento en el servicio aumentando los ingresos de la empresa.

## <span id="page-20-0"></span>**1.5 HIPÓTESIS**

El desarrollo de un sistema de gestión de inventarios para la empresa IMACEL mejorará el control y registro de entradas y salidas de accesorios.

## <span id="page-20-1"></span>**1.6 OBJETIVOS**

## <span id="page-20-2"></span>**1.6.1 General**

Proponer un sistema de gestión de inventario para la empresa IMACEL mediante un control de los productos existentes y su comercialización.

## <span id="page-20-3"></span>**1.6.2 Específicos**

- Identificar los productos disponibles en la empresa para el reconocimiento de la cantidad mediante codificación.
- Clasificar los accesorios a través de la metodología ABC y método EOQ para la priorización de los insumos y el adecuado control del inventario.
- Proponer un sistema de gestión de inventario mediante el uso de una base de datos para la supervisión y registro de tareas

## <span id="page-21-0"></span>**1.7 SISTEMA DE TAREAS EN RELACIÓN A LOS OBJETIVOS PLANTEADOS**

| Objetivos<br><b>Específicos</b>                                                                                                    | <b>Actividad</b><br>(Tareas)                                     | Resultado de la<br>actividad                                    | Descripción de la<br>actividad                                        |
|----------------------------------------------------------------------------------------------------|------------------------------------------------------------------|-----------------------------------------------------------------|-----------------------------------------------------------------------|
| <b>Identificar</b> los<br>productos<br>disponibles en la<br>empresa para el<br>reconocimiento de<br>la cantidad de<br>productos<br>mediante<br>codificación. | Estudio del estado<br>actual de la<br>empresa                    | Datos sobre la<br>situación actual de<br>la empresa             | Observación directa en<br>el almacén                                  |
|                                                                                                    | Conteo físico de<br>los productos<br>existentes en la<br>empresa | Base de datos con<br>la cantidad real de<br>productos           | Registro de datos en<br>hojas de cálculo de<br><b>Microsoft Excel</b> |
|                                                                                                    | Codificación de<br>los productos                                 | Inventario<br>codificado                                        | Registro de datos en<br>hojas de cálculo de<br>Microsoft Excel        |
| <b>Clasificar</b> los<br>accesorios a<br>través de la<br>metodología ABC<br>y método EOQ                                                                     | Clasificación de<br>los productos.                               | Clasificación de los<br>productos de mayor<br>a menor necesidad | Metodología de<br>clasificación ABC                                   |
| para la<br>priorización de<br>los insumos y el<br>adecuado control<br>del inventario.                                                                        | Diseño del<br>modelo EOQ                                         | Cálculo de EOQ                                                  | Modelo EOQ con stock<br>de seguridad                                  |
| Proponer un<br>sistema de gestión<br>de inventario                                                                                                    | Selección de la<br>plataforma de<br>base de datos                | Funciones macros                                                | Parámetros de entrada y<br>salida                                     |
| mediante el uso de<br>una base de datos<br>para la supervisión<br>y registro de<br>tareas.                                                                   | Ejecución de<br>funciones de<br>control y registro               | Precisión en la<br>actualización de<br>inventarios              | Desarrollo de las<br>funciones macros.                                |

Tabla 1.1 Sistema de tareas en relación a los objetivos planteados.

## <span id="page-22-0"></span>**2 FUNDAMENTACIÓN TEÓRICA.**

#### <span id="page-22-1"></span>**2.1 ANTECEDENTES**

A nivel internacional se ha realizado sistemas de gestión de inventario que ha sido objeto de investigación en múltiples estudios obteniendo los siguientes resultados.

La investigación titulada Diseño de sistema de inventario para la empresa Group Agroterra Luroa S.A.C. ATE 2022 de Robles Vladimir plantea un diseño de sistema de inventario que permitirá monitorear la cantidad de productos fabricados y vendidos en tiempo real mejorando la precisión en las operaciones de inventario. En donde esto reducirá la necesidad de ingresar manualmente productos y disminuirá el tiempo requerido para inventarios periódicos.[1]

De igual manera Hernández Héctor en su estudio Diseño de un Sistema de Gestión de inventarios para el almacén Técnitaller S.A.S de la cuidad Neiva-Huila, aborda diseñar un sistema de gestión de inventarios debido a la gestión ineficiente de su administración en donde se ha experimentado reprocesos, escasez de productos, disminución en la calidad de servicio, daño en la mercadería, entre oros problemas. La metodología empleada en este caso corresponde a un estudio no experimental que inicia con un diagnóstico del área seguido por la elaboración de una propuesta de gestión de inventarios, se estableció un modelo que inicia con una clasificación ABC y finaliza con un análisis económico de dicha propuesta. El desarrollo de este sistema posibilitará a la empresa optimizar la gestión de inventarios, lo que se reflejará en una reducción de costos asociados al mantenimiento, pedidos y otras variables relacionadas con el inventario.[2]

La gestión de inventarios se ha vuelto esencial en la industrial para incrementar ventas de esta manera en la siguiente investigación titulada Sistema de gestión de inventarios para incrementar ventas en la empresa Automotriz Lubricantes y Servicios El Inca E.I.R.L. realizado por Gonzales Carlos y Lezama Cristopher se busca como objetivo diseñar un sistema de gestión de inventarios con el fin de mejorar la gestión de stock, reducir los costos de almacenamiento y de esta manera incrementar el volumen de ventas empleando herramientas como el nivel de rotación de inventarios, el análisis Ishicawa, la evaluación del desempeño de la cadena de suministro, la metodología ABC, la aplicación del método EOQ y la filosofía JIT, de esta

manera con las mejoras mencionada la empresa toma mejores decisiones sobre su inventario reduciendo el tiempo de espera del cliente y mejorando la calidad de servicio.[3]

En la siguiente investigación titulada Diseño de un sistema de gestión de inventarios basado en la metodología ABC aplicado a la panadería y pastelería INTEGRAL en la ciudad de Guayaquil realizado por Flores Janneth y Hurtado Roy, buscan diseñar un sistema de gestión de inventarios basado en la metodología ABC para la optimización del control de inventario. Para lo cual se desarrolló un diagrama de flujo que detalla el proceso de compra de la materia prima , se aplicó el layout con los principios del método ABC para organizar la bodega finalmente elaboraron un diagrama de Ishikawa el cual analizó cada proceso involucrado en la gestión, obteniendo como resultado la categorización de los artículos para facilitar la distribución y control de todos los productos, esto se lo logra mediante el diseño de políticas y una correcta optimización que contribuye a una toma de decisiones más acertada en la administración.[4]

Para Morocho Charly en su trabajo de investigación titulado Propuesta de un sistema de gestión de inventarios para el Cuerpo de Bomberos del GADM de Riobamba, propone establecer un sistema de gestión de inventarios en la Bodega del Cuerpo de Bomberos Riobamba, junto con otras estrategias que permitan una administración efectiva y un almacenamiento eficiente de los bienes, para esto se implementó el método de las 5S para establecer orden limpieza y disciplina, otro de los problemas que aborda es la dificultad en el control y la administración provocada por la gran cantidad de productos y para eso se desarrolló el método ABC, de esta manera, al implementar este sistema se observa una mejora en el control y administración de los inventarios.<sup>[5]</sup>

### <span id="page-24-0"></span>**2.2 MARCO REFERENCIAL**

Se trata a la totalidad de bienes productos o recursos almacenados en diferentes ubicaciones, aguardando su venta, empleados en la fabricación o distribución a lo largo de la cadena de suministro. Este inventario incluye una variada gama de artículos, desde materias primas hasta productos acabados, y se encuentran almacenado en establecimientos minoristas, almacenes, centros de distribución y otros sitios, listos para cumplir con la demanda global.

#### <span id="page-24-1"></span>**2.2.1. Inventario.**

La administración de inventarios implica tomar decisiones significativas que afectan directamente la satisfacción del cliente. Esto implica no solo ofrecer un producto de calidad, sino también asegurar su entrega en el momento adecuado y en la cantidad solicitada.[6]

### <span id="page-24-2"></span>**2.2.2.Objetivo e importancia de la gestión de inventarios.**

Es fundamental que las empresas mantengan un seguimiento de sus inventarios para garantizar la continuidad de la producción, pero un monitorea exhaustivo de cada artículo tendría gastos excesivos. Por lo tanto, es esencial establecer qué tipo de control se implementa para evitar este tipo de costos.[7]

#### **2.2.2.1. Stock.**

<span id="page-24-3"></span>La gestión de stock es la capacidad de una organización para mantener bajo control la cantidad tanto física como digital de cada producto en un momento especifico. Un método eficiente de gestión de inventario será aquel que habilite a la organización a mantener el nivel óptimo de existencias: aquel que administre adecuadamente el fujo de productos que entran y salen, ajustando el nivel de pedidos de acuerdo con la demanda.[7]

#### **2.2.2.2. Stock de seguridad.**

<span id="page-24-4"></span>Se define al stock de seguridad como la cantidad de existencia almacenadas por encima de lo habitual necesario para un artículo específico. Su propósito es enfrentar variaciones inesperadas en la demanda y retrasos imprevistos en los pedidos, estos términos también pueden ser conocidos como "stock de acopio", "stock de protección" o "stock de reserva". La cantidad exacta de stock de seguridad varía según los cambios en la demanda, la variabilidad de la entrega y la tolerancia de la empresa a quedarse sin existencia.[8]

El propósito del stock de seguridad es reducir las variaciones en la demanda y mitigar los cambios en el tiempo de entrega, este stock adicional se emplea en diversas situaciones, como cuando la demanda es incierta, o incluso cuando tanto la demanda como el tiempo de entrega son inciertos. También se utiliza cuando el sistema de abastecimiento depende de fechas preestablecidas y estables.[8]

### **2.2.2.3. La importancia de la gestión de stocks.**

<span id="page-25-0"></span>La correcta dirección del inventario es crucial para la gestión empresarial, ya que busca garantizar el uso eficiente de los recursos almacenados y una gestión optima de los niveles de stock. A lo largo de este estudio, se explorarán métodos cuantitativos para gestionar los inventarios de manera eficiente. No obstante, incluso sin cálculos, es evidente que suele ser beneficioso mantener inventarios amplios cuando:[9]

- Los costes de pedido son elevados.
- Los costes de almacenamiento son bajos.
- Existen descuentos por grandes volúmenes de pedido.
- Se espera un inminente crecimiento de la demanda.
- Se esperan fuerte subidas de los precios.

Igualmente, se puede concluir que mantener niveles bajos de inventario es recomendable cuando:[9]

- Los costes de pedido son bajos.
- Los costes de almacenamiento son elevados.
- La demanda de la empresa es estable.
- Los proveedores son fiables y no hay problemas de reaprovisionamiento.
- Existen problemas de financiamiento en el pago a proveedores.
- Se espera un importante descenso de los precios.

La gestión de inventarios es una función esencial que debe ser gestionada por la dirección, abordando aspectos como la adquisición, almacenamiento y disposición de los materiales y componentes de la empresa. Por consiguiente, una adecuada administración de inventarios debe definir perfectamente:[9]

- Qué productos pedir.
- Cuando pedir.
- Dónde se han de almacenar.

8

- Cuanto producto queda.
- Qué modo de aprovisionamiento se adopta.

Las estrategias de gestión de almacenes son útiles para determinar todos estos aspectos relacionados con los materiales y repuestos almacenados. Además, estas técnicas no se restringen solo a la administración de inventarios empresariales, sino que pueden ser aplicadas a cualquier elemento material presente en la empresa.[9]

### **2.2.3. Clasificación de modelos de inventarios.**

La clasificación general de los modelos de inventario varía según el tipo de demanda que presente un artículo. Esta demanda se reduce únicamente a dos tipos: determinística o probabilística: en el primer escenario, la demanda de un artículo para un periodo futuro es precisamente conocida (este caso se aplica únicamente en empresas que operan bajo pedido); mientras que, en el segundo caso, la demanda del articulo para el periodo futuro no es cierta, pero puede ser presentada mediante una distribución de probabilidad para su ocurrencia. Claramente todos los artículos se agrupan en una de estas dos categorías; sin embargo, pueden subdividirse en un modelo específico basada en otras condiciones que se detallan a continuación.[10]

- **Tipo de producto**: puede ser perecedero, un sustituto o un artículo duradero (como metales).[10]
- **Cantidad de productos:** hay modelos para gestión de un solo producto y otros para múltiples productos.[10]
- **Tiempos de entrega:** pueden ser al igual que la demanda determinísticos o probabilísticos.[10]
- **Modelos que consideran o no costos fijos**.[10]
- **Tipo de revisión:** la evaluación de un artículo específico puede ser constante o periódico.[10]
- **Tipo de reposición:** según el método de reposición, un modelo puede ser de reposición instantánea (cuando se adquiere el articulo) o de reposición continua (cuando se produce en una planta).[10]

#### **2.2.4. Tipos de inventario:**

Los inventarios son esenciales en la cadena de suministro, ya que comienza desde la adquisición de materias primas, pasando por la planta de producción con el inventario de productos en elaboración, hasta llegar al proceso de distribución con el inventario de productos acabados.[11] Los inventarios pueden clasificarse según el nivel de transformación en la cadena de suministro como se detalla a continuación:

- **Inventario de materias primas:** este inventario comprende los elementos esenciales para la elaboración del producto final entregado al cliente. Consiste en una serie de componentes, insumos o partes que intervienen en la cadena de producción y, mediante procesos humanos o tecnológicos, se transforman hasta lograr el producto final. Este inventario de materias primas representa los materiales adquiridos que usualmente se compran, pero aún no han sido utilizados en el proceso de fabricación.[11]
- **Inventario de producto en proceso:** este inventario se compone de varios elementos provenientes del inventario de materias primas y que aún no ha alcanzado su estado final como producto terminado. Tras pasar por procesos humanos o tecnológicos durante la cadena de transformación este inventario representa el resultado de un proceso que se espera no tenga defectos.[11]
- **Inventario de producto terminado:** este inventario abarca productos a los que ya se les ha atribuido su valor total, incluyendo los costos directos e indirectos de su fabricación. Estos productos constituyen la etapa final de la cadena de suministro, depósitos de envio, centros de distribución o almacenes, que son espacios físicos destinados al almacenamiento y distribución de mercancías, tanto al por mayor como en volúmenes más reducidos.[11]
- **Inventario físico:** este tipo de inventario registra los productos empleados en distintos procesos, los cuales requieren ser almacenados siguiendo la estructura de la organización. Su función es confirmar la existencia física de los bienes almacenados y evaluar su estado y seguridad. Además, de detallar las existencias, este inventario incluye la valoración de estos productos como parte de los activos de la organización.[11]
- **Inventario estacional:** este tipo de inventario está diseñado para adaptarse a los cambios en la demanda de la manera más económica posible con el objetivo de evitar interrupciones significativas en los procesos de producción debido a repentinos

aumentos en la demanda del mercado. Se emplea para planificar los niveles de producción o compras, estableciendo una capacidad operativa fija que no necesite ajustes constantes con respecto a la demanda fluctuante, por lo tanto, es necesario garantizar que exista inventario disponible para satisfacer las necesidades de la demanda.<sup>[11]</sup>

Inventario de seguridad: es una reserva adicional de existencias que las pequeñas y grandes empresas mantienen para prevenir contratiempos inesperados, esto abarca situaciones como demoras en entrega, pérdidas económicas y aumentos repentinos en la demanda. Su objetivo es garantizar la continuidad del negocio.[11]

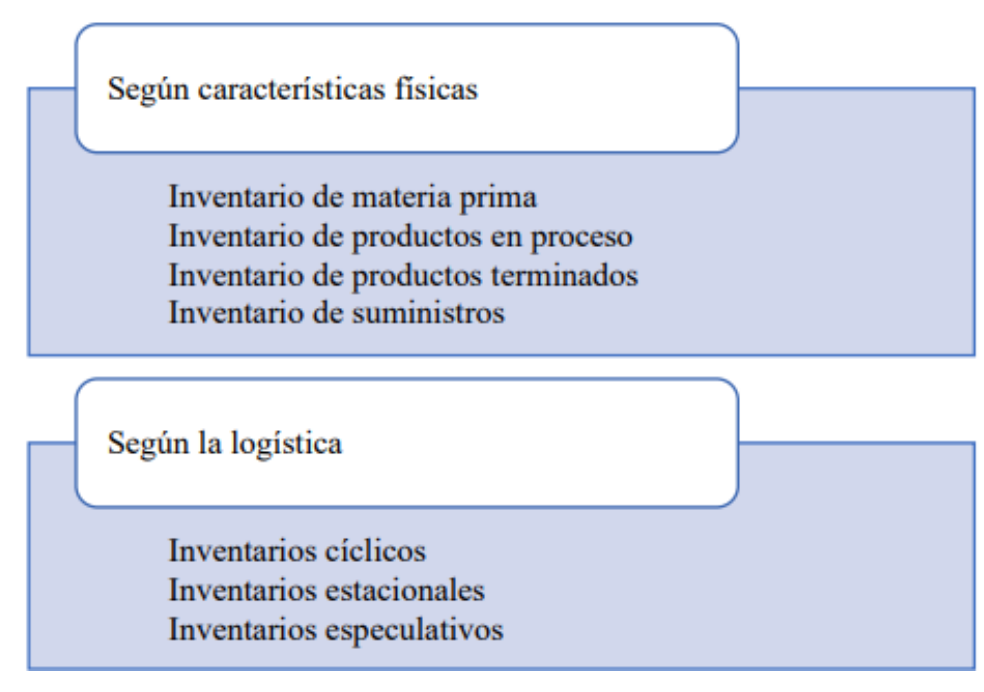

Figura 2.2 Tipos de inventarios[12]

#### **2.2.6. Control de inventario**

El control de inventarios se puede describir como el dominio que se ejerce sobre las existencias de una empresa. Este control está subordinada a sistemas más amplios cuyo propósito es operar para lograr los objetivos de toda la organización. Busca mantener, supervisar y coordinar la mercadería, lo que posibilita conservar un registro histórico de los movimientos desde su entrada hasta su salida del almacén, todo esto se gestiona en tiempo real, asegurando una administración adecuada.[12]

#### **2.2.7 Objetivos del control de inventario**

El objetivo primordial de la gestión de inventarios consiste en funcionar como un regulador de los niveles de suministro en relación con el consumo o la salida de bienes. A través de esta función, se busca reducir el riesgo de demanda, disminuir costos y anticipar variaciones en la oferta y demanda, asimismo, el objetivo es lograr un equilibrio entre la calidad y los costos, lo cual implica tener en cuenta el sistema de reposición y el nivel de existencias.[12]

### **2.2.8 Niveles de inventario**

Las anomalías en los inventarios disminuyen mediante el intercambio de datos (inventario y demanda) entre los miembros de la cadena. Sin embargo, en la práctica, se logra implementando herramientas de medición de niveles de inventario (tanto mínimos como máximos) que funcionan como señales de advertencia en la gestión de reabastecimiento, con el propósito de prevenir excedentes o faltantes de stock.[13]

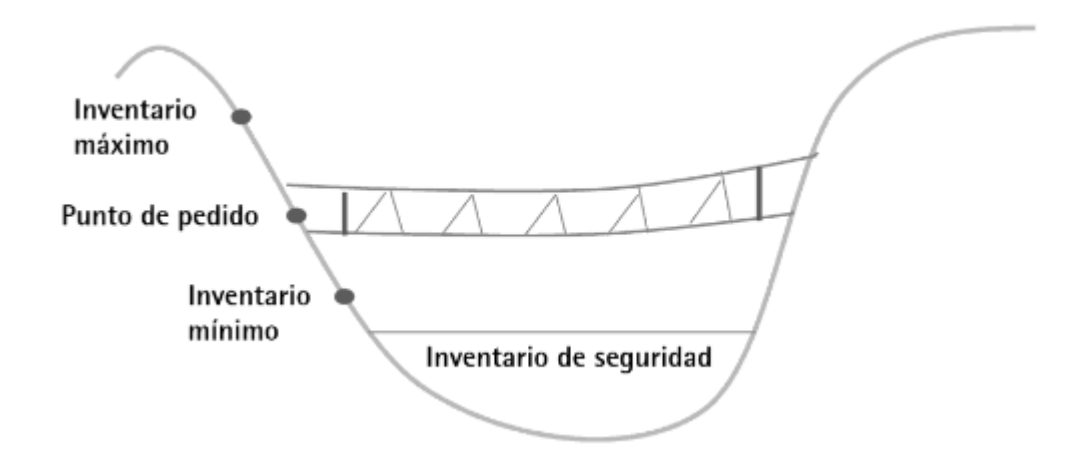

Figura 2.3 Niveles de Inventario[13]

• **Inventario máximo:** Es la cantidad máxima de productos que una empresa puede almacenar en un momento determinado establecida para evitar exceder su límite superior que está destinado a ser vendido (Pd), para este inventario se utiliza la siguiente formula:[13]

$$
InvMax = Pd + InvSeguridad \t(2.1)
$$

• **Punto de pedido:** En ciertas situaciones, es crucial anticipar los pedidos, por ellos se implementa un punto de pedido (PP) para evitar que se agoten las existencias.

Calcularlo es fundamental para coordinar la reposición con los proveedores y asegurar un abastecimiento oportuno para lo cual se utilizará la siguiente formula:[13]

$$
PP = InvMin + InvSeguridad \t(2.2)
$$

• **Inventario mínimo:** Este nivel de inventario puede considerarse como el límite inferior aceptable, diseñado para minimizar las posibilidades de quedarse sin existencias. Se compone del tiempo de reposición del proveedor (Tr) y la demanda promedio (Dp) durante el periodo evaluado. Para calcular la primeria variable, es esencial ajustarlo al tiempo real que se necesita para el cumplimiento. Inicialmente se refiere al tiempo que la empresa proveedora tarda desde la orden de compra, aunque en la práctica, algunas empresas suman el tiempo desde la solicitud hasta la emisión de la orden.[13]

$$
InvMin = Tr * Dp \tag{2.3}
$$

• **Inventario de seguridad:** La necesidad del inventario de seguridad varía según el tipo de artículo. Se calcula este nivel adicional de inventario considerando la desviación estándar y un factor de corrección, estos parámetros tienen en cuenta la demanda que supera la cantidad proyectada para un periodo específico. Se emplea para contrarrestar cambios imprevistos en la demanda, demoras en la entrega por parte de proveedores, alteraciones en la producción u otros eventos inesperados dentro de la cadena de suministro.<sup>[13]</sup>

$$
Inv. Seguridad = Z\sigma \tag{2.4}
$$

### **2.2.9 Costos del inventario**

Cuando se toma cualquier decisión que afecte el tamaño del inventario, es crucial considerar los costos asociados como:

• **Costo de almacenamiento, mantenimiento o de posición de stock:** Incorpora los costos financieros de los inventarios, tarifas de almacenamiento, seguros de degradación, obsolescencia, depreciación y la oportunidad de costos de capital.[14]

- **Costo de lanzamiento de pedido:** Incluyen todos los gastos asociados con la generación de una orden de compra. Estos componentes abarcan el costo de preparación de máquinas durante la producción de la orden, los gastos relacionados con la ubicación en el almacén al recibir los productos (como la movilización de la mercadería o transporte a otras ubicaciones), los costos de transporte específicos del pedido los costos de supervisión y seguimiento para determinar la necesidad de realizar un pedido y los costos administrativos relacionados con el proceso de pedido, así como los costos de recepción e inspección.[14]
- **Costos de adquisición:** Se refiere al monto total invertido en la compra de bienes o al valor contable de productos en proceso o terminados. Este costo abarca el precio de compra, aranceles e impuestos (que no sean recuperables) gastos de transporte, almacenamiento y otros costos directamente relacionados con la adquisición de bienes, materiales o servicios. Se restan descuentos comerciales, rebajas u otros descuentos similares para determinar el costo de adquisición final.[14]
- **Costos de ruptura de stock:** Cuando los niveles de inventario se agotan, los pedidos deben esperar hasta que se repongan las existencias. Para resolver esta situación, se buscan soluciones intermedias que equilibren el mantenimiento de inventario para satisfacer la demanda con los costos asociados a los faltantes.[14]

#### **2.2.10 Qué es demanda**

La demanda se define como el valor total de la intención de compra de un grupo en particular, la curva de demanda refleja las cantidades de un grupo específico que la sociedad está dispuesta a adquirir en relación con su precio y disponibilidad, también se puede definir la demanda como la cantidad de bienes o servicios que un consumidor está dispuesto a comprar, con el objetivo de satisfacer total o parcialmente sus necesidades específicas.[15]

El agotamiento de inventario en el almacén o empresa se define tanto por las necesidades de producción como por las ventas. Para asegurar un flujo eficiente en las cadenas de montaje o sistemas de producción por piezas, es esencial planificar con precisión los tiempos de incorporación de los materiales, evitando retrasos, interrupciones, entre otros inconvenientes.

[15]

• **Costes:** la administración de inventarios conlleva contos relacionados con la adquisición de productos, el almacenamiento debido a la necesidad de un espacio para su guarda y en última instancia, un costo adicional en respuesta a la demanda para garantizar la disponibilidad del producto solicitado por el cliente.[16]

#### **2.2.11 Demanda determinística.**

Es conocida a largo plazo y no está sujeta a variaciones aleatorias, en ciertos escenarios, la demanda permanece constante, mientras que la demanda estocástica considera la incertidumbre al emplear distribuciones de probabilidad para describir la naturaleza de la demanda. Ambas pueden experimentar fluctuaciones o mantenerse estables con el tiempo. La demanda estática es constante, mientras que la demanda dinámica varia a lo largo del tiempo.[17]

### **2.2.12 Obsolescencia.**

Deterioro causado por la descomposición física o daño en la mercadería resulta en una pérdida de su valor, un ejemplo seria la pérdida de valor y la necesidad de desechar alimentos y bebidas una vez que su fecha de caducidad ha pasado. En situaciones donde la tasa de deterioro es elevada, generalmente no se recomienda acumular grandes inventarios.[17]

#### **2.2.13 Demanda probabilística.**

Puede clasificarse como estacionaria o no estacionaria, en el contexto de la demanda estacionaria, la función de densidad de probabilidad se mantiene constante, es decir, no experimenta cambios a lo largo del tiempo. Por otro lado, en el caso de la demanda no estacionaria, la función de densidad de probabilidad varia a medida que transcurre el tiempo.[17]

#### **2.2.14 Beneficio de la gestión de inventario**

Sin importar la clasificación de los métodos o del tipo demanda, estas herramientas de gestión de inventario ofrecen considerables ventajas a las empresas. Permiten controlar las actividades de inventario, determinar el momento óptimo para realizar pedidos clasificar productos por su valor, utilizar sistema computarizados para su administración, entre otras ventajas.[18] Esto permitirá administrar de manera eficaz y eficiente los recursos financieros, dado que la adquisición del inventario supone una inversión considerable, que varía según la naturaleza de la empresa, y constituye un activo de menor liquidez. Además, posibilita la optimización de las ganancias.[18]

#### **2.2.15 Sistemas de Clasificación ABC**

Es un método que busca asignar de manera precisa los gastos indirectos con el fin de optimizar los procesos y mejorar la rentabilidad de la empresa, entre otros beneficios. El método ABC categoriza y analiza los elementos más relevantes en el inventario de la empresa, diferenciándolos según su demanda o su costo unitario por consumo, identificando así su contribución mayor al inventario total.[19]

La clasificación ABC consiste en segmentar los productos según su nivel de relevancia, este enfoque de control se organiza en tres categorías las cuales se especifican a continuación:

- **Categoría A:** los elementos de esta clasificación representan el 80% del valor total del inventario, su supervisión implica controles más rigurosos y frecuentes, con ubicación preferencial en áreas de fácil acceso y cercanas para su rápida disposición.[20]
- **Categoría B:** en esta clasificación se realizan inspecciones periódicas a través de sistemas computarizados. Estos productos constituyen el 30% del inventario total y representan un 15% del valor total de ingresos suelen ubicarse en áreas de altura intermedia, a diferencia de los productos de la categoría A.[20]
- **Categoría C:** esta categoría representa el 5% del valor total de stock y abarca el 50% de todos los artículos, el seguimiento o control de estos productos es bajo o nulo y su ubicación suele ser en las partes más altas y menos accesibles debido a que son los bienes menos demandados por los clientes.[20]

Aquí se representa un gráfico que ilustra las tres categorías de clasificación:

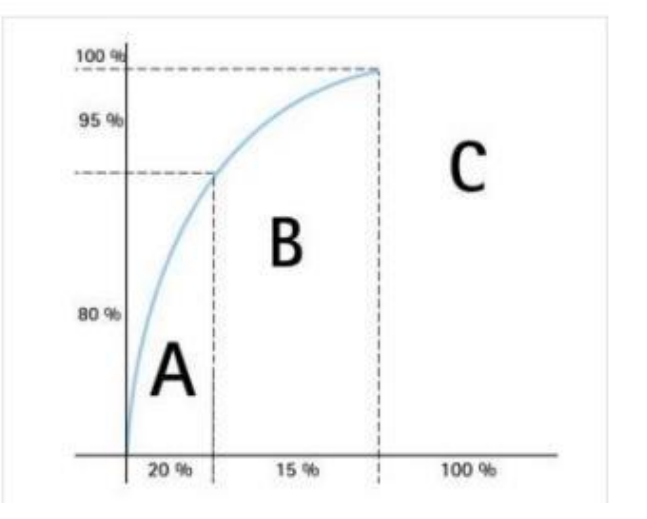

Figura 2.4 Estructura de un sistema de clasificación ABC. [20]

#### **2.2.15.1 Toma de decisiones en ABC**

El método ABC asigna a cada producto los costos derivados de todas las actividades involucradas en la manufactura, segmentando de manera apropiada los costos fijos y variables. Esto permite que los gerentes apliquen técnicas pertinentes para reducir el desperdicio, gestionando aspectos como la capacidad de producción y el diseño de procesos, así como los métodos y prácticas de producción, todos ellos dentro del ámbito de sus decisiones.[21]

### **2.2.15.2 Clasificación de la mercadería en el método ABC**

- Clasificación de productos ABC por rotación: Los artículos que experimenten una mayor demanda y, por tanto, generen más movimientos en el almacén, serán clasificados como pertenecientes a la categoría A, mientras que aquellos con una rotación mínima se ubicaran en la categoría C.[22]
- Clasificación de productos ABC por coste unitario: En la clasificación basada en el coste unitario, se organizan los productos según la inversión realizada en cada uno de ellos, si un producto tiene un coste significativamente alto, se clasifica como categoría A, mientras que, si su coste es bajo, su clasificación en el modelo ABC será de C.[22]
- Clasificación de mercadería ABC por valor total de inventario: En esta situación se considera el valor total de las unidades almacenadas de cada referencia en lugar del valor unitario de cada producto.[22]

#### **2.2.16 Modelo matemático EOQ**

El modelo EOQ o Cantidad Económica de pedido, es una herramienta fundamental en la gestión de inventarios. Este enfoque considera tanto la demanda de un artículo específico como los costos asociados con el almacenamiento y el pedido de dicho artículo.[23]

En la Cantidad Económica de Pedido analiza los distintos costos vinculados con la gestión del inventario, muestra que los costos de mantenimiento del inventario aumentan y los de abastecimiento disminuyen. Además, el modelo identifica el punto en el que el costo total es mínimo.[24]

El monto anual requerido por una empresa se define por las ventas. El modelo EOQ analiza la cantidad que la empresa debe mantener en un momento determinado, es decir, el tamaño del lote que la empresa debe adquirir al reabastecer su inventario.[24]

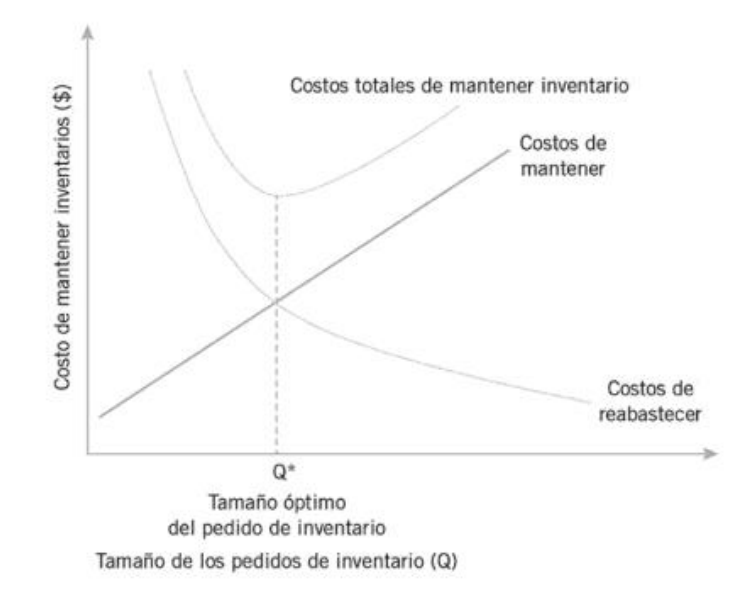

Figura 2.5 Método EOQ para el control de inventarios.[24]

La figura 2.5 muestra que:

- Los costos asociados de reposición son mayores cuando la empresa mantiene una cantidad reducida de inventario.[24]
- Los costos de mantener el inventario aumentan cuando la empresa mantiene una gran cantidad de existencias en su poder.[24]
- Los costos totales son la suma de los costos de mantener y reabastecer.[24]

### **2.2.7.1. Consideraciones en el Método EOQ.**

<span id="page-35-0"></span>**Agotamiento de inventario:** El proceso para calcular en método EOQ implica suponer que la tasa de pedido de la empresa se reduce hasta llegar a cero, momento en el cual la empresa decide reabastecer su inventario a un nivel óptimo.[24]

**Existencias de seguridad:** Es la cantidad mínima de inventario que la empresa mantiene en su almacén. Los pedidos que realizan cada vez que el nivel de inventario alcanza el punto de reorden establecido. Para este cálculo se utiliza la fórmula de Cantidad económica de pedido.[24]
$$
Q = \sqrt{\frac{2 * D * S}{H}}
$$
 (2.5)

Donde:

*Q* es la cantidad óptima de pedido.

*D* representa la demanda anual del producto de unidades.

*S* es el costo de realizar un pedido.

*H* es el costo de mantener una unidad de inventario durante el año.

Esta fórmula permite calcular la cantidad ideal que una empresa debe solicitar al reabastecer su inventario, buscando minimizar los costos totales de pedido del inventario. [24]

# **2.2.7.2. Stock requerido.**

Este indica la cantidad de inventario necesaria para satisfacer la demanda de productos durante el período que el proveedor tarda en realizar la entrega física de las mercaderías, una vez que se ha realizado la orden de compra. Es importante no mezclarlo con el stock de seguridad, a que el inventario requerido está relacionado con el consumo ordinario de un artículo específico por parte de la empresa. Por otro lado, el stock de seguridad, como se explicó anteriormente, se establece con el propósito de hacer frente a posibles demoras, errores en las entregas, variaciones en la demanda, retrasos en la producción, etc.[25]

#### **2.2.7.3. Desviación estándar.**

Es una herramienta estadística que facilita la identificación de las variaciones tanto en la demanda como en los tiempos de entrega. En otras palabras, permite medir los niveles de fluctuación a los que estas variables están sujetas en el ámbito practico de la logística.[25]

# **2.2.7.3. Stock de seguridad.**

Esta variable representa una necesidad que muchas empresas preferirían evitar, ya que conlleva mayores costos de mantenimiento de inventario y, por consiguiente, gastos más altos de almacenamiento, sin embargo, su relevancia radica en la capacidad para hacer frente a las variaciones en la demanda y prevenir la pérdida de ventas, lo que podría impactar negativamente en el rendimiento de la gestión comercial y logística de la industria.[25]

# **3. DESARROLLO DE LA PROPUESTA**

# **3.1. METODOLOGÍA**

## **3.1.1. Enfoque de investigación.**

El presente trabajo de investigación está basado en un enfoque mixto que permite evaluar la situación actual de la gestión de inventario en la empresa IMACEL debido a que reúne y analiza datos numéricos exactos y medibles sobre el stock, la cantidad de productos, los gastos relacionados con el almacenamiento y la demanda de los productos, entre otros aspectos, empleando técnicas estadísticas para examinar la información recolectada, tales como relaciones entre variables, y métodos como el análisis ABC o el EOQ (cantidad económica de pedido).

# **3.1.2. Tipo de investigación.**

En este proyecto el tipo de investigación que se utilizo es la descriptiva, ya que permite analizar las características de un elemento específico de estudio. Además, este enfoque de investigación permitió recopilar eficientemente datos sobre los productos involucrados en el área de venta y analizar detalladamente la información obtenida.

La investigación descriptiva no se limita solo a la recopilación de datos, sino que también abarca la comprensión y predicción de las interacciones de distintas variables. Al recolectar datos basados en hipótesis o teorías, se resume y expone la información para luego analizar detenidamente los resultados.

### **3.1.3. Método de investigación.**

El estudio actual se fundamenta en el método inductivo, el cual consiste en la recopilación de datos específicos para tomar decisiones, partiendo de la observación del entorno y resolver los problemas relacionados con la optimización de la gestión de inventario en la empresa. Para respaldar este proceso se recurre a fuetes bibliográficas como documentos, libros y artículos científicos relevantes para la variable en estudio.

## **3.1.4. Técnicas e instrumentos de investigación para el desarrollo del tema.**

#### **3.1.4.1. Observación.**

La técnica de observación se emplea para recabar información necesaria sobre las actividades realizadas en la empresa. Esta técnica está dirigida a identificar inconsistencias que puedan afectar el sistema de inventario, igualmente para reconocer los productos claves o más significativos que se venden con mayor regularidad, proporcionando datos necesarios para registrar y supervisar la mercadería.

#### **3.1.4.2. Recolección de datos.**

Se creará una base de datos utilizando una hoja de cálculo de Microsoft Excel como herramienta de generación de datos para recopilar información a partir de la observación directa del almacén. Al finalizar, se obtendrá una base de datos general que incluirá el registro de las existencias reales de cada artículo.

# **3.1.4.3. Codificación de datos.**

Para identificar los diferentes accesorios en el inventario se asignará códigos alfanuméricos únicos para identificarlos de manera individual con mayor rapidez y precisión. Esta codificación incluirá el número de producto, el tipo de accesorio y la marca con el propósito de diferenciar los accesorios similares, pero con características diferentes que están registrados en el inventario.

#### **3.1.4.4. Clasificación del inventario.**

Esta sección busca hallar métodos eficaces para organizar el inventario con el fin de simplificar los reportes. Se utilizará la base de datos general del inventario de la empresa y se empleará la clasificación ABC. Asimismo, este método nos permite priorizar la adquisición de productos de la categoría A sobre los de la categoría B o C, lo que agiliza la recuperación del capital invertido. Este sistema de clasificación jerarquiza cada código de los artículos, además, el inventario ABC ayuda a la empresa a identificar que accesorios son fundamentales para el éxito y la rentabilidad del negocio. Los datos fueron procesados utilizando una hoja de cálculo de Microsoft Excel, generando una lista de los accesorios clasificados en orden de importancia.

#### **3.1.4.5. Modelo EOQ.**

El modelo EOQ permite calcular la cantidad óptima de pedido con el fin de reducir al mínimo los costos totales de inventario. Además, permite identificar la cantidad de accesorios a la que se aplica el modelo EOQ, indicando el momento para realizar el pedido de estos elementos. Sin embargo, una vez calculado el modelo EOQ, se puede ajustar el stock de seguridad para considerar la incertidumbre en la demanda asegurando que este stock actúe como reserva ante cambios improvistos.

# **3.2 ANÁLISIS Y DISCUSIÓN DE LOS RESULTADOS**

## **3.2.1. Análisis y discusión del primer objetivo**

Identificar los productos disponibles en la empresa para el reconocimiento de la cantidad de productos mediante codificación.

#### **3.2.1.1. Primera actividad – Estudio del estado actual de la empresa**

IMACEL es una empresa dedicada a la venta de accesorios para celulares de diferentes marcas, como son: micas, estuches, cables, cargadores, auriculares, chips y parlantes. La empresa ofrece una diversidad de productos, buscando la expansión y el alcance a más clientes.

En una observación directa la empresa actualmente no realiza un seguimiento regular del inventario en sus registros. Utiliza un método de control periódico donde la cantidad final de entradas y salidas de accesorios se determinan mensualmente a través de un registro manual, lo que genera una falta de precisión al solicitar nuevos productos debido a que no hay un sistema de inventario establecido.

Análisis:

Una vez evaluado el estado actual de la empresa, se evidencia la falta de un proceso adecuado para adquirir los accesorios, por lo que los pedidos se realizan de manera arbitraria, basándose en el criterio de los vendedores hacia el gerente. Al carecer de un control de inventario efectivo, se experimentan demoras en las ventas e incluso perdidas. Así mismo, se detectaron escases en algunos accesorios esenciales para la venta durante el proceso de recolección de datos.

# **3.2.1.2. Segunda actividad – Conteo físico de los productos existentes en la empresa.**

El conteo físico se llevó a cabo manualmente, seguido de la elaboración de un reporte mediante hojas de cálculo en Excel, este procedimiento se desarrolló bajo la supervisión de la administradora de la empresa.

Para evidenciar la base de datos completa diríjase al Anexo II

En la Tabla 3.2 se presenta una muestra de los datos recopilados sobre los accesorios.

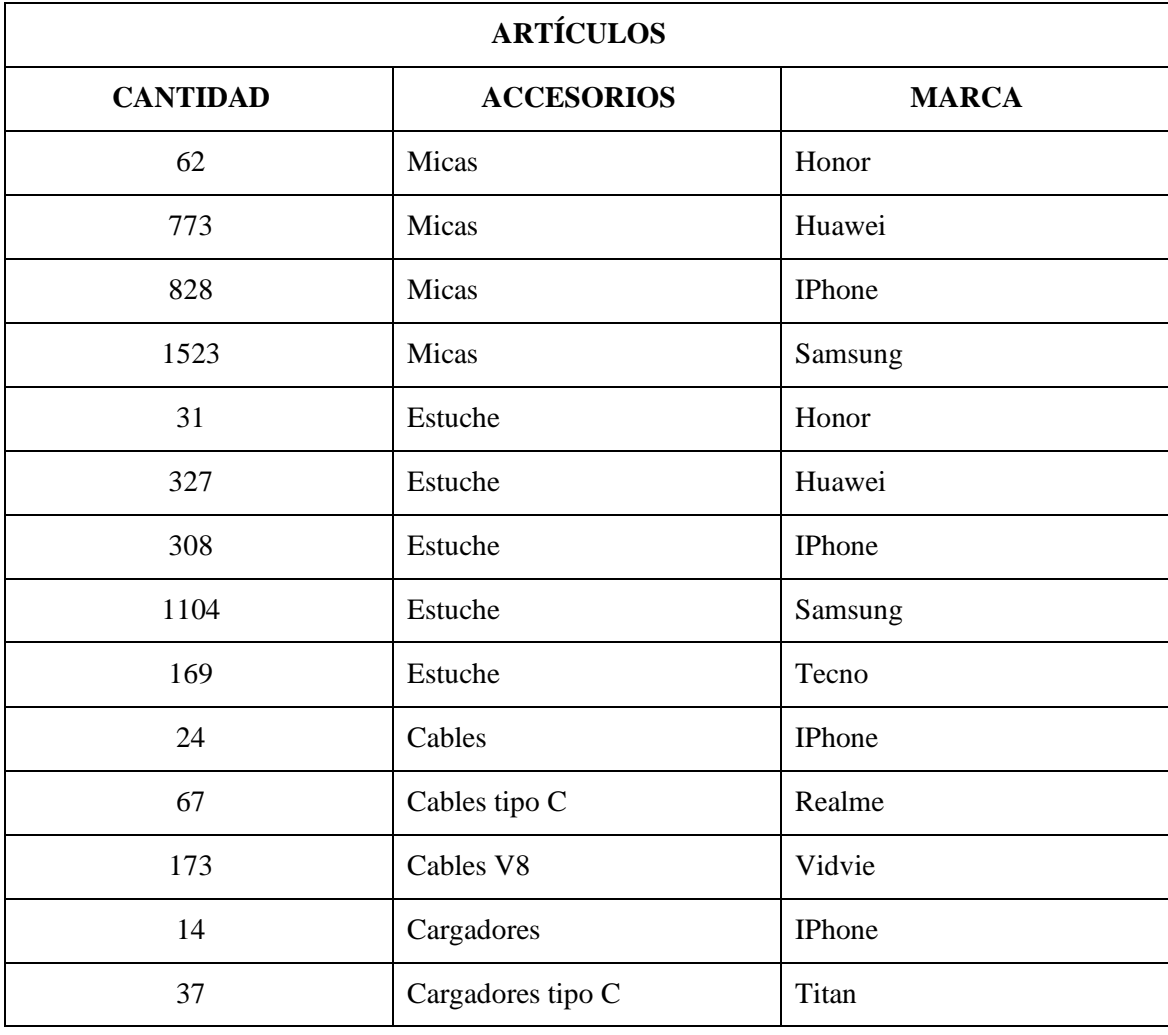

Tabla 3.2 Base de datos de accesorios de la empresa.

# **3.2.1.3. Tercera actividad – Codificación de los productos.**

La codificación de los productos consistirá en una combinación alfanumérica de dos partes; la primera constará de letras que representaran el tipo de accesorio, seguidas por un número secuencial que indicara la cantidad de tipos de accesorios como se muestra en la Figura 3.6. Ejemplo:

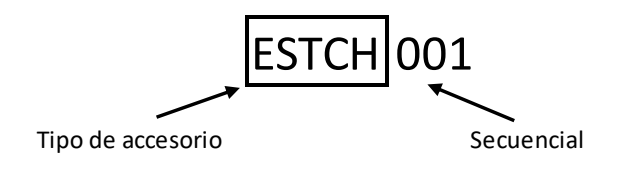

Figura 3.6 Esquema de clasificación.

En la Tabla 3.3 se observa una muestra de la codificación de algunos accesorios del inventario.

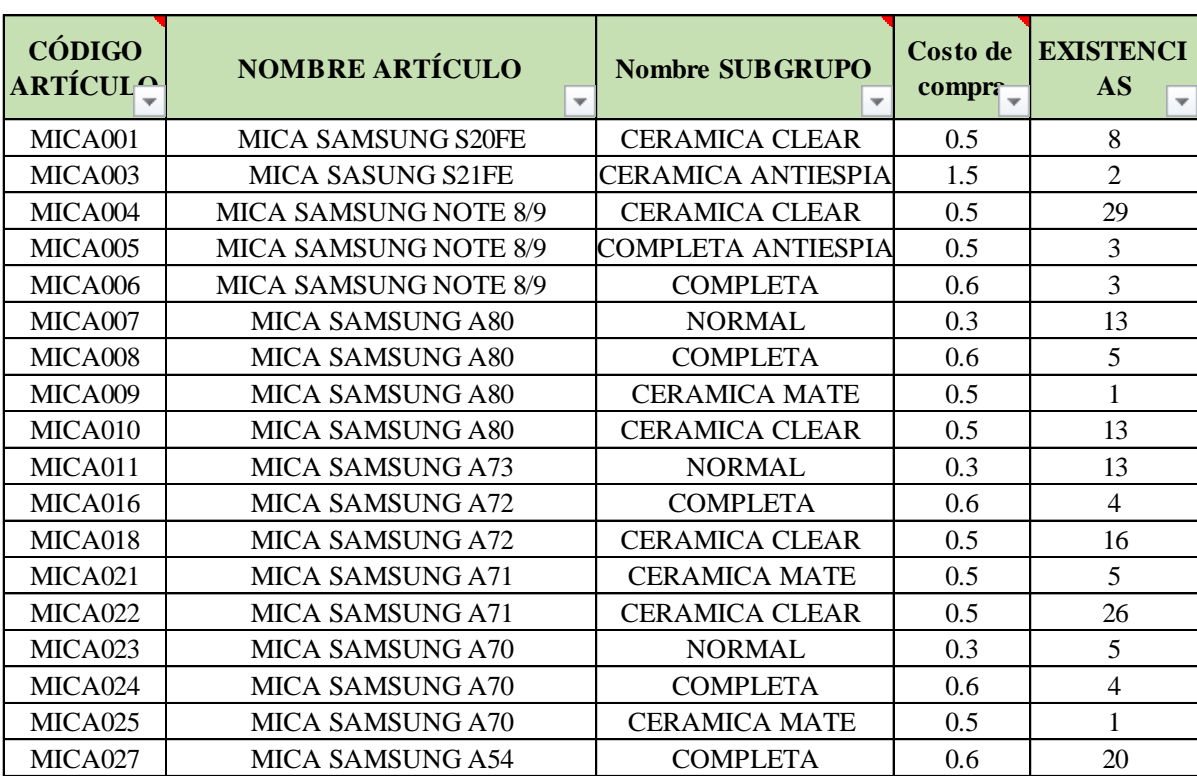

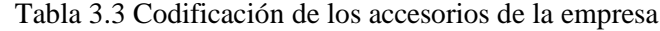

#### **3.2.2 Análisis y discusión del segundo objetivo**

Clasificar los accesorios a través de la metodología ABC y método EOQ para la priorización de los insumos y el adecuado control del inventario.

#### **3.2.2.1. Primera actividad – Clasificación de los productos.**

El objetivo de realizar la metodología ABC para clasificar el inventario es organizar los productos según su importancia y criticidad. En la empresa se maneja una amplia variedad de mercadería con distintas marcas, precios y categorías.

Los métodos de clasificación tradicionales resultan imprecisos, ya que se basan en considerar cada ítem individualmente. Para resolver esta problemática, se emplea un diagnostico basado en varios criterios que incluyen las unidades vendidas, valor de vetas, la inversión y ganancias, donde cada ítem recibe una puntuación en función de su importancia o criticidad en el inventario.

# **Proceso de clasificación ABC**

Para clasificar adecuadamente los accesorios más vendidos, se considera la venta de cada artículo de los últimos 9 meses, comprendidos desde el 1 de marzo del 2023 hasta el 1 de diciembre del 2023. Por lo tanto, para calcular las medidas de clasificación ABC, es esencial obtener la información pertinente de manera ordenada. Se crea un informe histórico sobre las ventas del inventario para mejorar las inconsistencias, incorporando el precio promedio por unidad vendida, cálculos de porcentajes relativos y acumulados para cada accesorio. Luego, se emplea la clasificación ABC y se representa visualmente mediante el método gráfico Pareto.

#### **1) Análisis ABC de unidades vendidas**

Generar un informe de las ventas de accesorios, dicho informe se realizó por medio de hojas de cálculo de Excel, a continuación, en la Tabla 3.4 se observa una muestra del documento de ventas. Para contemplar los datos completos diríjase al Anexo III.

| <b>Accesorio</b>            | <b>Unidades</b><br><b>Vendidas</b> | <b>Precio</b><br>Unitario (\$) | <b>Precio</b><br>Total (\$) | <b>Inversión</b><br>Unitaria (\$) | <b>Inversión</b><br>Total $(\$)$ | <b>Ganancia</b><br>total $(\$)$ |
|-----------------------------|------------------------------------|--------------------------------|-----------------------------|-----------------------------------|----------------------------------|---------------------------------|
| Mica Cerámica normal        | 201                                | 8.00                           | 1608.00                     | 0.50                              | 100.50                           | 1507.50                         |
| Mica Cerámica antiespía     | 11                                 | 10.00                          | 110.00                      | 1.50                              | 16.50                            | 93.50                           |
| Mica Gel                    | 77                                 | 7.00                           | 539.00                      | 1.00                              | 77.00                            | 462.00                          |
| Mica Normal                 | 284                                | 2.00                           | 568.00                      | 0.30                              | 85.20                            | 482.80                          |
| Mica Completa               | 46                                 | 4.00                           | 184.00                      | 0.60                              | 27.60                            | 156.40                          |
| Mica Plástico               | 2                                  | 1.00                           | 2.00                        | 0.15                              | 0.30                             | 1.70                            |
| Mica Tablet                 | 3                                  | 15.00                          | 45.00                       | 3.00                              | 9.00                             | 36.00                           |
| Estuche Agenda              | 20                                 | 10.00                          | 200.00                      | 2.50                              | 50.00                            | 150.00                          |
| <b>Estuche Antigolpes</b>   | 199                                | 8.00                           | 1592.00                     | 2.50                              | 497.50                           | 1094.50                         |
| Estuche Sencillo            | 55                                 | 5.00                           | 275.00                      | 1.75                              | 96.25                            | 178.75                          |
| Estuche Silicona            | 21                                 | 12.00                          | 252.00                      | 2.00                              | 42.00                            | 210.00                          |
| <b>Estuche Transparente</b> | 36                                 | 6.00                           | 216.00                      | 1.40                              | 50.40                            | 165.60                          |
| Estuche Universal           | 7                                  | 14.00                          | 98.00                       | 2.50                              | 17.50                            | 80.50                           |
| Estuches varios             | 5                                  | 6.00                           | 30.00                       | 1.00                              | 5.00                             | 25.00                           |
| Cable iPhone                | 15                                 | 7.67                           | 115.00                      | 1.50                              | 22.50                            | 92.50                           |
| Cable iPhone Tipo C         | $\overline{2}$                     | 14.00                          | 28.00                       | 2.00                              | 4.00                             | 24.00                           |
| Cable iPhone 2m             | $\overline{2}$                     | 10.00                          | 20.00                       | 2.25                              | 4.50                             | 15.50                           |
| Cable V8                    | 29                                 | 4.00                           | 116.00                      | 1.00                              | 29.00                            | 87.00                           |

Tabla 3.4 Reporte de ventas periodo marzo- diciembre 2023

Se trata de analizar la cantidad de unidades vendidas durante un periodo determinado. Los datos utilizados proceden del informe de ventas.

En la Tabla 3.5 se observa la clasificación ABC de los accesorios en base al informe de ventas que tiene cada accesorio en donde se encuentra detallado con el porcentaje relativo y acumulado. Para observar la tabla completa diríjase al Anexo IV.1.

| <b>Grupo</b>                | <b>Unidades</b><br><b>Vendidas</b> | % Unidades<br>Vendida | % Acumulado<br><b>Unidades Vendida</b> | <b>ZONA</b>  |
|-----------------------------|------------------------------------|-----------------------|----------------------------------------|--------------|
| Mica Normal                 | 284                                | 18.17%                | 18.17%                                 | $\mathbf{A}$ |
| Mica Cerámica normal        | 201                                | 12.86%                | 31.03%                                 | $\mathbf{A}$ |
| <b>Estuche Antigolpes</b>   | 199                                | 12.73%                | 43.76%                                 | $\mathbf{A}$ |
| Chip movistar               | 97                                 | 6.21%                 | 49.97%                                 | $\bf A$      |
| Mica Gel                    | 77                                 | 4.93%                 | 54.89%                                 | $\mathbf{A}$ |
| Chip Reposición             | 70                                 | 4.48%                 | 59.37%                                 | $\mathbf{A}$ |
| Chip claro                  | 57                                 | 3.65%                 | 63.02%                                 | $\mathbf{A}$ |
| <b>Estuche Sencillo</b>     | 55                                 | 3.52%                 | 66.54%                                 | $\mathbf{A}$ |
| Mica Completa               | 46                                 | 2.94%                 | 69.48%                                 | $\mathbf A$  |
| Cargador V8                 | 42                                 | 2.69%                 | 72.17%                                 | $\mathbf A$  |
| Cargador Tipo C             | 38                                 | 2.43%                 | 74.60%                                 | B            |
| <b>Estuche Transparente</b> | 36                                 | 2.30%                 | 76.90%                                 | B            |
| Cable V8                    | 29                                 | 1.86%                 | 78.76%                                 | B            |
| Cable Tipo C                | 27                                 | 1.73%                 | 80.49%                                 | B            |

Tabla 3.5 Clasificación ABC de unidades vendidas

Los datos del análisis ABC basados en las unidades vendidas se observan en la siguiente Tabla 3.6 y se representan los resultados en un diagrama de Pareto.

|              | <b>Unidades</b> | $%$ Uni.        | % A. Uni.       |
|--------------|-----------------|-----------------|-----------------|
|              | <b>Vendidas</b> | <b>Vendidas</b> | <b>Vendidas</b> |
| А            | 1128            | 72.17%          | 72.17%          |
| B            | 355             | 22.71%          | 94.88%          |
| $\mathbf C$  | 80              | 5.12%           | 100%            |
| <b>TOTAL</b> | 1563            | 100%            |                 |

Tabla 3.6 Análisis ABC de unidades vendidas.

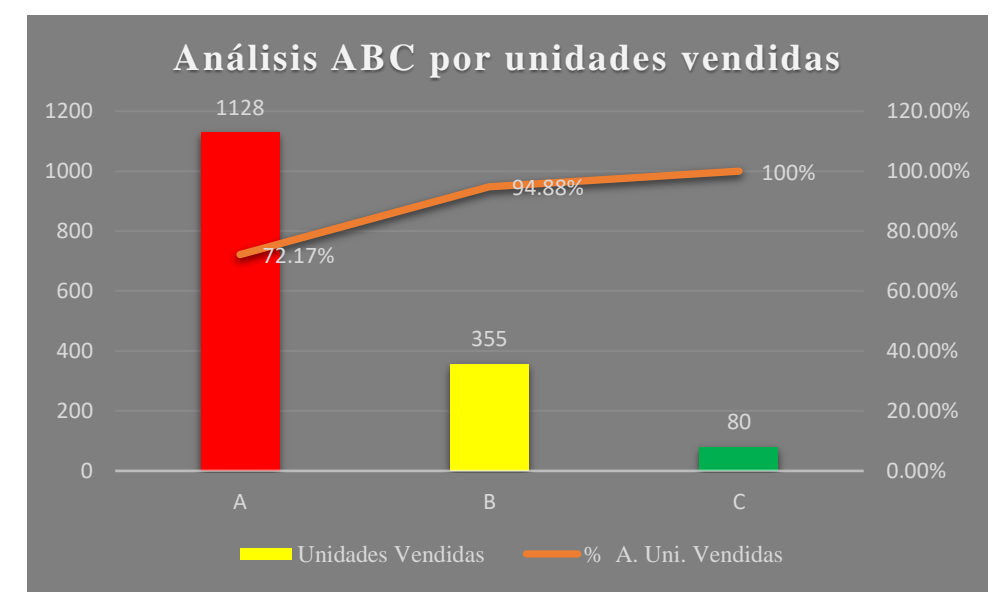

Figura 3.7 Diagrama de Pareto de Unidades vendidas

De acuerdo con la Figura 3.7 Se puede apreciar el total de unidades vendidas que en este caso son 1563. Pertenecientes a la categoría A, representando un 72.17% del total de accesorios vendidos se observa 1128 unidades, y por lo mismo, son artículos que requieren por parte de la empresa un control preciso de sus existencias.

## 2) **Análisis ABC del valor de ventas.**

Se calcula el valor de ventas al multiplicar el precio unitario por la cantidad demandada durante un periodo de tiempo.

Se puede observar el informe de clasificación ABC de valor de ventas en la Tabla 3.7. Para

visualizar la información completa se encuentra en el Anexo IV.2.

| <b>Grupo</b>              | <b>Valor Total</b><br><b>Vendido</b> | % Valor Total<br><b>Vendido</b> | % A. Valor Total<br><b>Vendido</b> | <b>ZONA</b>  |
|---------------------------|--------------------------------------|---------------------------------|------------------------------------|--------------|
| Mica Cerámica normal      | 1608                                 | 15.36%                          | 15.36%                             | $\mathbf{A}$ |
| <b>Estuche Antigolpes</b> | 1592                                 | 15.20%                          | 30.56%                             | $\mathbf{A}$ |
| Chip Reposición           | 700                                  | 6.68%                           | 37.24%                             | $\mathbf{A}$ |
| Mica Normal               | 568                                  | 5.42%                           | 42.67%                             | $\mathbf{A}$ |
| Mica Gel                  | 539                                  | 5.15%                           | 47.81%                             | $\mathbf{A}$ |
| Cargador Tipo C           | 418                                  | 3.99%                           | 51.80%                             | $\mathbf{A}$ |
| Cargador original         | 375                                  | 3.58%                           | 55.39%                             | $\mathbf{A}$ |
| Chip movistar             | 291                                  | 2.78%                           | 58.16%                             | $\mathbf{A}$ |
| <b>Estuche Sencillo</b>   | 275                                  | 2.63%                           | 60.79%                             | $\mathbf{A}$ |
| Estuche Silicona          | 252                                  | 2.41%                           | 63.20%                             | $\mathbf{A}$ |
| Cargador V8               | 252                                  | 2.41%                           | 65.60%                             | B            |
| Cargador iPhone           | 238                                  | 2.27%                           | 67.88%                             | B            |
| Chip claro                | 228                                  | 2.18%                           | 70.05%                             | B            |
| Cargador Titan            | 220                                  | 2.10%                           | 72.15%                             | B            |

Tabla 3.7 Clasificación ABC por valor de ventas.

Los datos obtenidos del análisis de ventas categorizadas por ABC se detallan en la siguiente Tabla 3.8

|              |                    | %Valor         | %A. Valor      |
|--------------|--------------------|----------------|----------------|
|              | Valor Vendido (\$) | <b>Vendido</b> | <b>Vendido</b> |
| А            | 6618.00            | 63.20%         | 63.20%         |
| в            | 3127.00            | 29.86%         | 93.06%         |
| C.           | 727.00             | 6.94%          | 100%           |
| <b>TOTAL</b> | 10472.00           | 100%           |                |

Tabla 3.8 Análisis ABC por valor de venta.

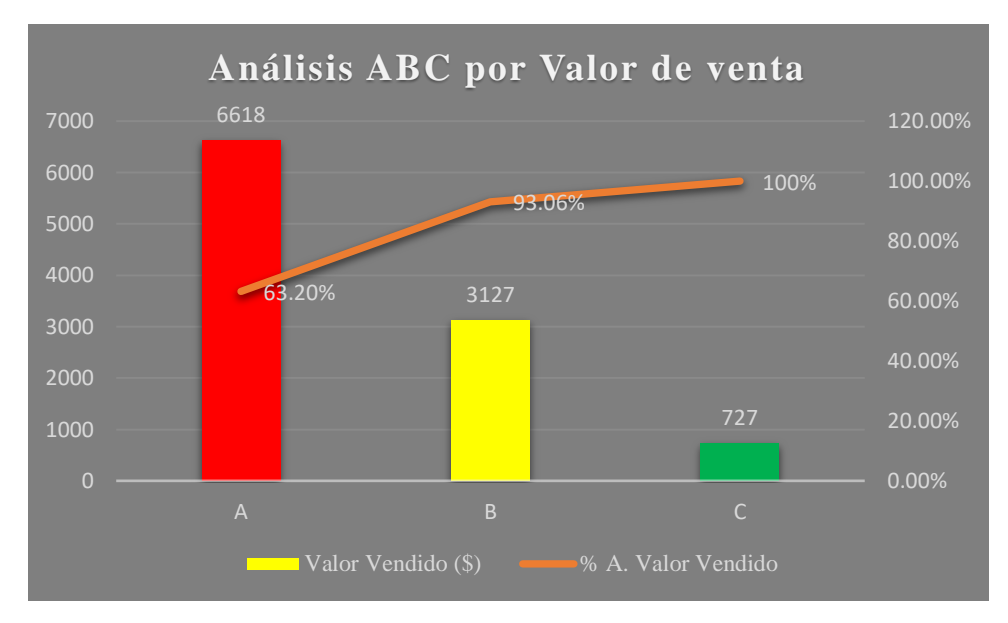

Figura 3.8 Diagrama de Pareto del valor de venta.

De acuerdo con la Figura 3.8 se observa un total de ventas de \$10472.00. En la categoría A con un total de \$6618.00 que representan el 63.20% del total de ventas de la empresa, estos accesorios son los que generan una mayor rentabilidad económica en comparación con las categorías B y C.

## **3) Análisis ABC por Valor de Inversión y Ganancia**

La interpretación del valor de inversión se obtiene al multiplicar el precio unitario por la cantidad vendida durante un periodo de tiempo estos datos se obtienen del informe de inversión (ver tablas en Anexo III).

Los resultados obtenidos de la clasificación ABC, enfocado en el valor de la inversión se observa en la Tabla 3.9 y las ganancias se muestran en la Tabla 3.10.

Los datos completos se muestran en el Anexo IV.3 y Anexo IV.4

|                              |                | <b>Inversión</b> | $\frac{0}{0}$    | % A.             |                         |
|------------------------------|----------------|------------------|------------------|------------------|-------------------------|
| <b>Grupo</b>                 | <b>Demanda</b> | Total (\$)       | <b>Inversión</b> | <b>Inversión</b> | <b>ZONA</b>             |
| Chip Reposición              | 70             | 525.00           | 15.39%           | 15.39%           | $\mathbf{A}$            |
| <b>Estuche Antigolpes</b>    | 199            | 497.50           | 14.58%           | 29.97%           | $\mathbf{A}$            |
| Cargador original            | 15             | 270.00           | 7.91%            | 37.89%           | $\mathbf{A}$            |
| Chip movistar                | 97             | 169.75           | 4.98%            | 42.87%           | $\mathbf A$             |
| <b>Auriculares Buds</b>      | 10             | 115.00           | 3.37%            | 46.24%           | $\mathbf{A}$            |
| Cargador Tipo C              | 38             | 114.00           | 3.34%            | 49.58%           | $\mathbf{A}$            |
| Chip claro                   | 57             | 114.00           | 3.34%            | 52.92%           | $\mathbf{A}$            |
| <b>Auriculares Vidvie</b>    | 6              | 108.00           | 3.17%            | 56.09%           | $\overline{\mathbf{A}}$ |
| Cargador V8                  | 42             | 105.00           | 3.08%            | 59.16%           | $\mathbf{A}$            |
| <b>Auriculares Bluetooth</b> | 17             | 102.00           | 2.99%            | 62.15%           | $\mathbf{A}$            |
| Mica Cerámica normal         | 201            | 100.50           | 2.95%            | 65.10%           | <sub>B</sub>            |
| <b>Estuche Sencillo</b>      | 55             | 96.25            | 2.82%            | 67.92%           | B                       |
| Mica Normal                  | 284            | 85.20            | 2.50%            | 70.42%           | <sub>B</sub>            |
| Mica Gel                     | 77             | 77.00            | 2.26%            | 72.68%           | B                       |

Tabla 3.9 Clasificación ABC por valor de inversión.

Tabla 3.10 Clasificación ABC por Ganancia

| <b>Grupo</b>                | <b>Ganancia Total</b><br>\$) | $\frac{0}{0}$<br><b>Ganancia</b> | % A.<br><b>Ganancia</b> | <b>ZONA</b>  |
|-----------------------------|------------------------------|----------------------------------|-------------------------|--------------|
| Mica Cerámica normal        | 1507.50                      | 21.11%                           | 21.11%                  | $\mathbf{A}$ |
| <b>Estuche Antigolpes</b>   | 1094.50                      | 15.33%                           | 36.44%                  | $\mathbf A$  |
| Mica Normal                 | 482.80                       | 6.76%                            | 43.20%                  | $\mathbf{A}$ |
| Mica Gel                    | 462.00                       | 6.47%                            | 49.67%                  | $\mathbf A$  |
| Cargador Tipo C             | 287.71                       | 4.03%                            | 53.69%                  | $\mathbf{A}$ |
| Estuche Silicona            | 210.00                       | 2.94%                            | 56.64%                  | $\mathbf{A}$ |
| <b>Estuche Sencillo</b>     | 178.50                       | 2.50%                            | 59.14%                  | ${\bf A}$    |
| Chip Reposición             | 175.00                       | 2.45%                            | 61.59%                  | $\mathbf{A}$ |
| Cargador iPhone             | 174.25                       | 2.44%                            | 64.03%                  | $\mathbf{A}$ |
| <b>Estuche Transparente</b> | 165.60                       | 2.32%                            | 66.34%                  | $\mathbf{A}$ |
| Cargador V8                 | 161.00                       | 2.25%                            | 68.60%                  | B            |
| Cargador Titan              | 160.00                       | 2.24%                            | 70.84%                  | B            |
| Mica Completa               | 156.40                       | 2.19%                            | 73.03%                  | B            |
| Estuche Agenda              | 150.00                       | 2.10%                            | 75.13%                  | B            |

A continuación, en la Tabla 3.11 y Tabla 3.12 se detalla los resultados del análisis ABC del valor de inversión y ganancia.

30

|              | Inversión (\$) | % Inversión | % A. Inversión |
|--------------|----------------|-------------|----------------|
|              | 2120.00        | 62.15%      | 62.15%         |
|              | 1021.00        | 29.94%      | 92.10%         |
|              | 269.55         | 7.90%       | 100%           |
| <b>TOTAL</b> | 3411.25        | 100%        |                |

Tabla 3.11 Análisis ABC del valor de Inversión.

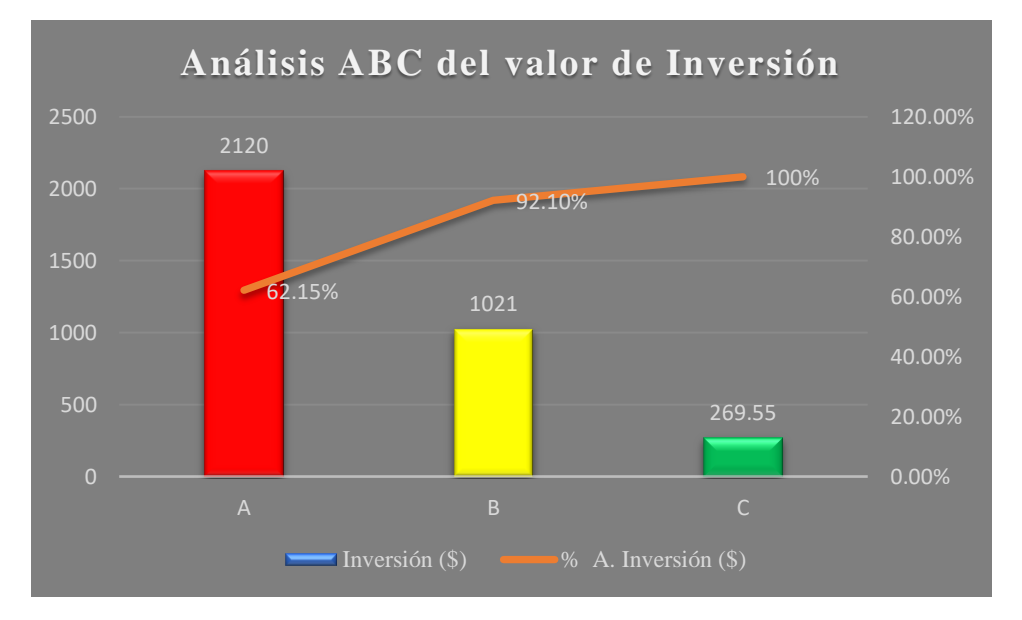

Figura 3.9 Diagrama de Pareto del valor de Inversión

De acuerdo con la Figura 3.9 se observa un total de inversión de \$3411.25 anual. De esta formar se observa en la categoría A con un total de \$2120.00 que representan el 62.15% del total de inversión de la empresa.

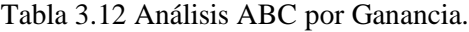

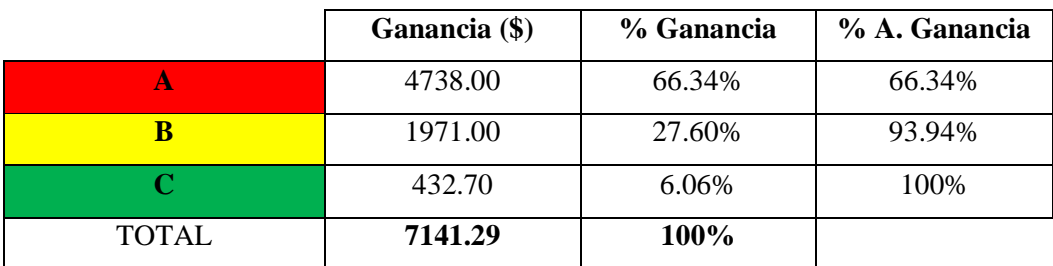

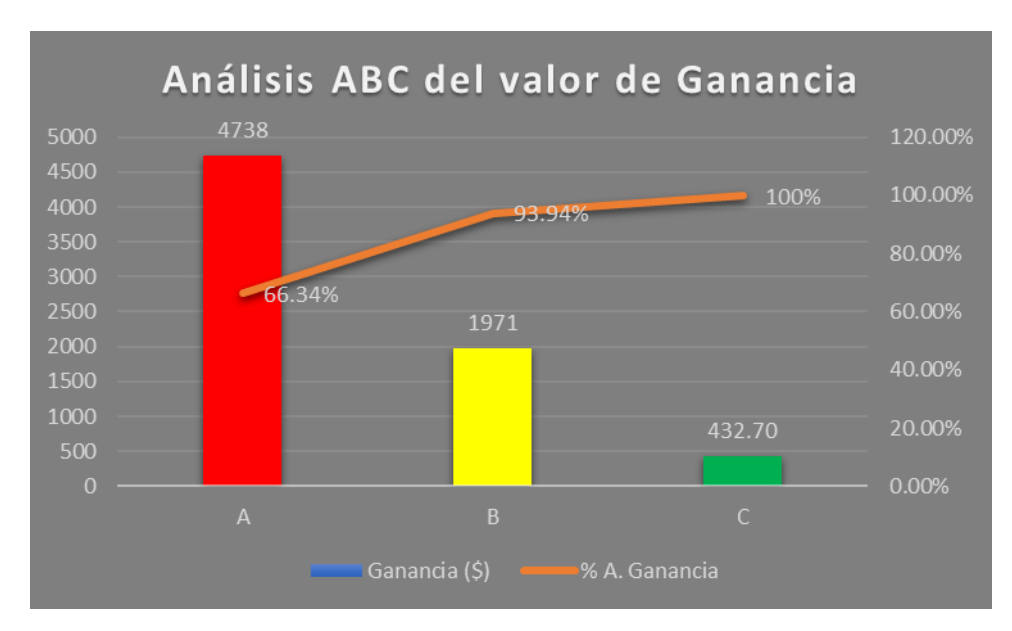

Figura 3.10 Diagrama de Pareto de la Ganancia

De acuerdo con la Figura 3.10 Se puede apreciar el total de ganancias obtenidas que en este caso son \$7141.29. Pertenecientes a la categoría A con un valor de \$4738.00, representan un 72.17% del total de ganancias, y por lo mismo, se trata de artículos que requieren por parte de la empresa un control preciso de su inventario.

# **3.2.2.2 Segunda actividad – Cálculo del modelo EOQ**

El objetivo del modelo de gestión es establecer una estrategia de inventario eficiente, definiendo el momento y la cantidad precisa de reposición, manteniendo un equilibrio con pedidos reducidos que satisfacen la demanda para minimizar el costo total del inventario por unidad. Para realizar este cálculo, se emplea la ecuación 2.5.

$$
Q = \sqrt{\frac{2 * D * S}{H}}
$$

Donde:

- Q = Cantidad óptima de pedido
- $D =$ Demanda Anual
- $S = \text{Costo}$  de realizar un pedido
- $H = \text{Costo}$  de almacenamiento

## • **Demanda**

Para representar de forma matemática la predicción de la demanda se toma como ejemplo el accesorio Mica Cerámica Normal, estos datos se obtienen del informe de ventas de un determinado tiempo, ya que el gerente lo considera como el producto con mayor cantidad de ganancias y el producto con un volumen alto de ventas. (Ver Anexo III).

En este caso, la demanda de 201 unidades se deriva de un informe de ventas durante un periodo de 9 meses. Sin embargo, para aplicar las fórmulas, se requiere tener una demanda anual, por lo que en la Tabla 3.13 se muestra la proyección para una demanda anual.

Demanda Anual = 
$$
\frac{\text{Tiempo requiredo * Demanda Real}}{\text{Tiempo Real}}
$$
 (3.6)

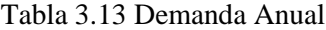

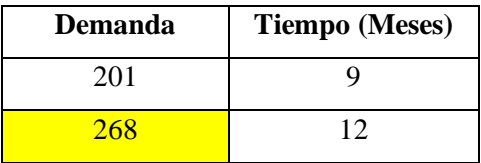

### • **Costo de ordenar**

El gerente nos proporcionó este costo y nos informó que los proveedores son los que llegan a ofrecer la mercadería y se compra en ese momento, además, el mismo gerente realiza una vez al mes viajes a la ciudad de Quito o Ambato a traer mercadería, por lo cual el cálculo de su costo estimado de transporte es de 20 dólares, basado en gasto exclusivo de gasolina. En la Tbla 3.14 se detalla cómo se obtuvo el costo de ordenar un pedido.

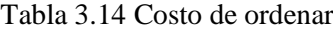

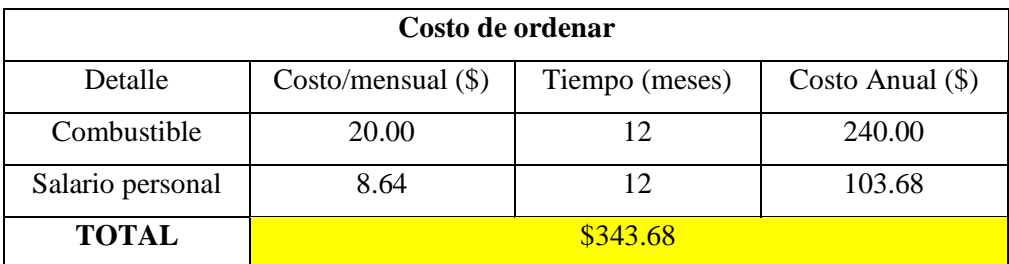

Para determina el costo de ordenar se debe calcular el salario del personal a cargo, este es de 450.00 dólares mensuales y para calcular este costo se basó en el tiempo estimado que un encargado del almacén dedica para realizar los viajes a comprar los accesorios a la ciudad de Quito o Ambato, lo que nos proporciona alrededor de cuatro horas mensuales, como se detalla en la Tabla 3.15, el salario estimado por hora es de 2.16 dólares, este valor se incluye en el salario del personal, ya que representa el costo asociado a ordenar un pedido.

Tabla 3.15 Salario por hora del personal

| Salario mensual (\$) | Salario/día (\$) | Salario/hora (\$) |
|----------------------|------------------|-------------------|
| 450.00               | 17.30            | 2.16              |

#### • **Costo de almacenar**

Los costos de almacenamiento involucran los gastos asociados al mantenimiento de los productos en un almacén, abarcan aspectos como el consumo eléctrico y de agua, los sueldos del personal, servicios de internet, entre otros.

Para determina el costo de almacenar se debe calcular el salario del personal a cargo, este es de 450 dólares mensuales que están considerados en los costos de almacenamiento y para calcular este costo se basó en el tiempo estimado que un encargado del almacén dedica para limpiar y organizar los accesorios, lo que nos proporciona alrededor de una hora mensual, como se detalla en la Tabla 3.15, el salario estimado por hora es de 2.16 dólares, este valor se incluye en el salario del personal, ya que representa el costo asociado a mantener un pedido.

En la Tabla 3.16 se muestra el cálculo del costo de almacenamiento, el cual implica considerar variables de costo de servicio públicos, como electricidad y agua, servicios de internet, seguridad, junto con el gasto anual del personal.

| Costos de almacenar  | Valor mensual (\$) | Valor anual (\$) |
|----------------------|--------------------|------------------|
| Consumo eléctrico    | 45.00              | 540.00           |
| Consumo de agua      | 25.00              | 300.00           |
| Internet             | 24.00              | 288.00           |
| Seguridad            | 15.00              | 180.00           |
| Salario del personal | 2.16               | 25.92            |
| <b>TOTAL</b>         | 1333.92            |                  |

Tabla 3.16 Costo de almacenar

Una vez obtenidos los valores necesarios, se procede a sustituirlos en la fórmula 2.5 para calcular el pedido óptimo y se obtuvo el siguiente resultado:

$$
Q = \sqrt{\frac{2 * D * S}{H}}
$$

$$
Q = \sqrt{\frac{2 * 268 * 343.68}{1333.92}}
$$

$$
Q = 11.75 \approx 12 u ds
$$

El resultado obtenido indica que cada pedido realizado deberá ser de 12 unidades, esto llevará a una reducción en los costos de almacenamiento y a un número menor de pedidos al año.

#### • **Número de pedidos al año**

El número de pedidos anuales representa la frecuencia con la que se realiza un pedido para cubrir la demanda.

La frecuencia de pedidos se calcula dividiendo la demanda entre la cantidad de unidades que se piden en cada orden (cantidad EOQ), esto permite a la empresa determinar cuántas veces debe realizar un pedido. Para este cálculo se utiliza la siguiente fórmula (3.7).

$$
Np = \frac{D}{Q} \tag{3.7}
$$

Donde:

Np = Número de pedidos

 $D = Demanda$ 

Q = Cantidad óptima de unidades por cada orden

Al sustituir las variables en la fórmula, se obtuvo el siguiente resultado:

$$
Np = \frac{268}{11.75}
$$
  

$$
Np = 22.80 \approx 23
$$

En base al resultado, se puede decir que es necesario realizar 23 pedidos al año, aunque es importante tener en cuenta que la demanda puede variar.

# • **Tiempo entre pedidos**

Este cálculo se obtiene dividiendo los días hábiles de la empresa entre el número de pedidos al año, tomando en cuenta que la empresa trabaja 312 días laborables al año de lunes a sábado.

$$
T = \frac{DH}{Np}
$$
(3.8)  

$$
T = \frac{312}{22.80}
$$
  

$$
T = 13.68 \text{ días}
$$

El periodo para solicitar nuevas micas es de 13.68 días, pero la decisión de realizar o no este pedido dependerá de la demanda que tenga el accesorio.

## • **Stock de seguridad**

El stock de seguridad es la cantidad adicional del inventario conservado por encima del nivel normal para evitar la pérdida de ventas, el objetivo es garantizar que la empresa pueda continuar cumpliendo con las demandas de los clientes sin interrupciones. La fórmula utilizada para calcular es la siguiente:

$$
SS = Z * \sigma \sqrt{LT} \tag{3.9}
$$

Donde:

SS = Stock de seguridad

 $Z =$  Nivel de confianza 95%  $\Rightarrow$  1.96

σ = Desviación estándar de la demanda del insumo = 3.81

 $LT = Tiempo$  de entrega = 1 día

En primer lugar, es crucial encontrar dos variables importantes, primero es calcular el valor de Z con un nivel de confianza del 95%, debido a que el gerente de la empresa evita que haya faltantes ya que esto podría causar pérdidas de clientes, este valor será identificado en la tabla de nivel de confianza.

La desviación estándar se calculará usando Excel empleando la fórmula de desviación estándar para los valores de la demanda diaria del accesorio para el cual se está realizando los cálculos (ver Anexo V)

Después de sustituir las variables en la ecuación (3.9), se obtiene el siguiente resultado:

$$
SS = 1.96 \times 3.81 \times \sqrt{1}
$$

$$
SS = 7.46 \approx 7 \, uds
$$

Con este resultado se puede afirmar que se necesitan mantener 7 micas en inventario del almacén para prevenir que se agote el stock.

## • **Punto de reorden**

El punto de reorden es la cantidad mínima necesaria en existencia para realizar un nuevo pedido, considerando un margen de seguridad. Para su cálculo, se utiliza la siguiente fórmula.

$$
ROP = \frac{D}{DH} * LT * SS \tag{3.10}
$$

Donde:

ROP = Punto de reorden  $D =$ Demanda anual = 268

 $DH = D$ ías hábiles = 312

 $LT = Tiempo$  de entrega = 1 día

 $SS = Stock$  de seguridad = 7.46

37

$$
ROP = \frac{268}{312} * 1 * 7.46
$$

$$
ROP = 6.15 \approx 6 u ds
$$

Una vez determinado el punto de reorden, se establece que, al llegar a un inventario de 6 micas, se debe hacer un pedido.

#### **3.2.2.3 Resultados del modelo EOQ**

A continuación, en la Tabla 3.17 se presenta los resultados obtenidos de la aplicación del modelo EOQ con stock de seguridad al accesorio Mica Cerámica Normal. Se puede ver la totalidad de los accesorios calculados en el Anexo VI.

| <b>Variable</b>           | Nomenclatura | Cantidad | <b>Unidad</b> |
|---------------------------|--------------|----------|---------------|
| Cantidad óptima de pedido |              | 12       | unidades      |
| Número de pedidos         | Np           | 23       | Pedidos/año   |
| Tiempo entre pedidos      | ௱            | 13.68    | Días          |
| Stock de seguridad        | SS           | 7        | unidades      |
| Punto de reorden          | <b>ROP</b>   | 6        | unidades      |

Tabla 3.17 Resultado del modelo EOQ para el accesorio Mica Cerámica Normal

En base a lo anterior expuesto se puede observar que anteriormente se realizaba un pedido de 20 unidades con un precio de 0.50 dólares, el total de ese pedido será de 10 dólares, al aplicar el sistema de gestión solo se pedirán 12 unidades del mismo precio, por lo que el total del pedido será de 6 dólares. De este modo, es posible estimar un ahorro significativo, como se detalla en la Tabla 3.18 si la empresa implementa las propuestas empleadas en este estudio de investigación. El resto de la tabla se podrá observar en el Anexo VII

|                            |                                                    | <b>ANTES</b>                     |                                                                 |                                                 | <b>DESPUÉS</b>                          |                                                                 |                      |
|----------------------------|----------------------------------------------------|----------------------------------|-----------------------------------------------------------------|-------------------------------------------------|-----------------------------------------|-----------------------------------------------------------------|----------------------|
| <b>Accesorio</b>           | Cantidad<br>de<br>accesorios<br>por cada<br>pedido | Precio<br><b>Unitario</b><br>\$) | Precio total<br>de cada<br>$\bold{p}$ edido $(\boldsymbol{\$})$ | Cantidad de<br>accesorios<br>por cada<br>pedido | <b>Precio</b><br><b>Unitario</b><br>\$) | Precio total<br>de cada<br>$\bold{p}$ edido $(\boldsymbol{\$})$ | <b>AHORRO</b><br>\$) |
| Mica<br>Cerámica<br>Normal | 20                                                 | 0.50                             | 10.00                                                           | 12                                              | 0.50                                    | 6.00                                                            | 4.00                 |

Tabla 3.18 Ahorro estimado de la empresa.

Anteriormente se realizaba pedidos por un valor total de 1091.25 dólares que cuesta esa orden y después al aplicar el sistema de gestión se muestra un valor total de pedidos de 634.20 dólares, estimando un ahorro de 457.05 dólares para la empresa. Los valores totales se muestran en el Anexo VII.

# **3.2.3 Análisis y discusión del tercer objetivo**

Proponer un sistema de gestión de inventario mediante el uso de una base de datos para la supervisión y registro de tareas.

## **3.2.3.1 Primera actividad – Selección de la plataforma de base de datos.**

Elegir la plataforma de base de datos adecuada con funciones macros es crucial en el rendimiento y éxito de una empresa, ofrece la capacidad de optimizar la ejecución de comandos, lo que facilita las tareas, esto implica la capacidad para ejecutar conjuntos de comandos predefinidos con el propósito de agilizar y mejorar actividades como el registro de entradas y salidas de accesorios, así como el seguimiento de los niveles de stock y facilitar la administración del inventario.

En la Tabla 3.19 se detalla una comparación entre funciones macros y otros sistemas comerciales para un control de inventarios.

| <b>SISTEMA</b>                    | <b>FACILIDAD DE</b><br><b>USO</b>       | <b>COPATIBILIDAD</b>                                               | <b>COSTO</b>       |
|-----------------------------------|-----------------------------------------|--------------------------------------------------------------------|--------------------|
| <b>Funciones</b><br><b>Macros</b> | Diseño<br>personalizado y<br>didáctico. | Microsft Office.<br>Google Sheets,<br>ERP, SAP, Bases<br>de datos. | Gratuito           |
| Otros sistemas                    | Sistema con                             | Microsft Office.                                                   | Depende de las     |
|                                   | interfaz fija, no se                    | Google Sheets,                                                     | licencias, soporte |
| comerciales                       | puede                                   | ERP, SAP, Bases                                                    | Técnico,           |
|                                   | personalizar.                           | de datos.                                                          | Actualizaciones.   |

Tabla 3.19 Comparación entre funciones macros y otros sistemas comerciales.

## • **Desarrollo de macros**

Con el objetivo de cumplir este punto, es necesario desarrollar enfoques alternativos como simplificar procedimientos para llevar a cabo actividades específicas o presentar información necesaria en una celda utilizando fórmulas ya existentes en Excel.

1. Crear una ventana desplegable

Para este procedimiento se presenta la metodología para generar una ventana desplegable utilizando Visual Basic, además se detallará el funcionamiento que la ventana tendrá en relación con el inventario.

Como se va a trabajar con base en el inventario previamente recopilado, es necesario acceder a la hoja correspondiente y luego dirigirse a la casilla de desarrollador, donde se hará clic en la opción de Visual Basic, a continuación, se abrirá una ventana en la que se agrega un formulario como se observa en la Figura 3.11.

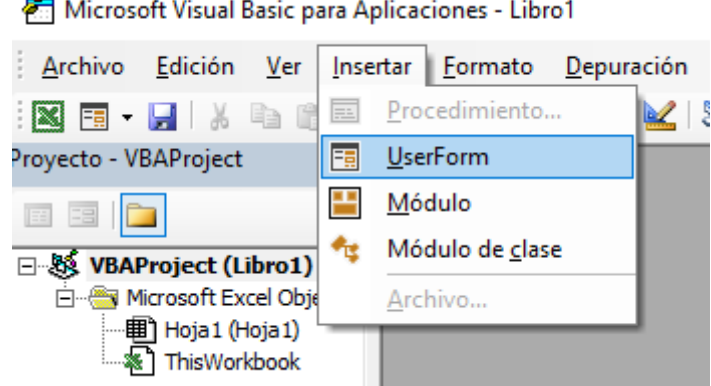

e Microsoft Visual Basic para Aplicaciones - Libro1

Figura 3.11 Ventana para insertar el formulario

Una vez realizado este procedimiento, cuando se inserta el formulario, se presenta una ventana que se puede personalizar según el diseño que requiere la empresa, así como las necesidades funcionales.

## 2. Ventana desplegable de ENTRADAS

En la Figura 3.12 se presenta la ventana desplegable que permite la introducción de datos en la hoja de entrada, ya que es fundamental llevar un seguimiento del movimiento de los accesorios que se adquieren.

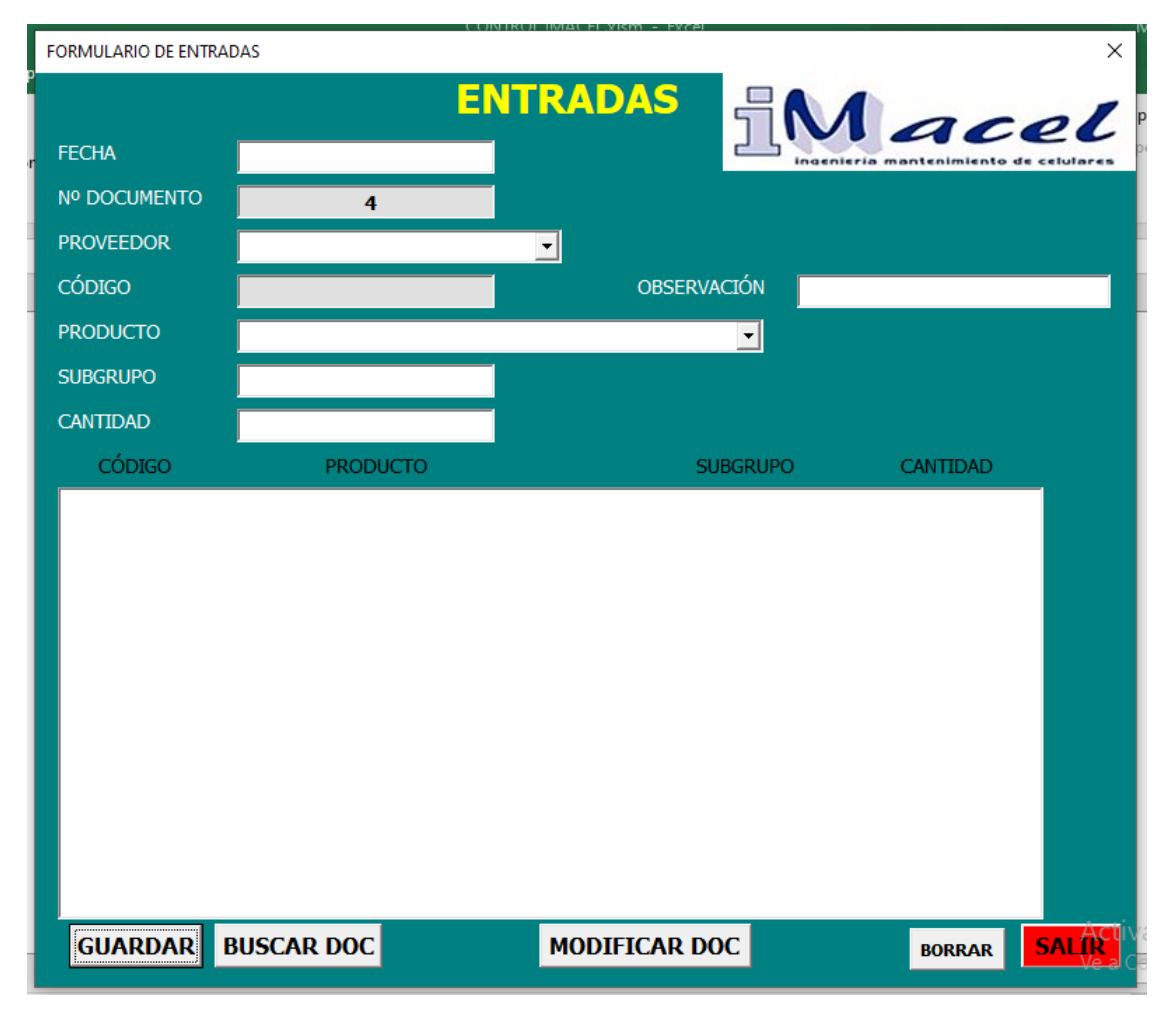

Figura 3.12 Ventana desplegable datos de entrada.

En este caso: posee una casilla que permite registrar la fecha de ingreso de los accesorios como se muestra en la Figura 3.13.

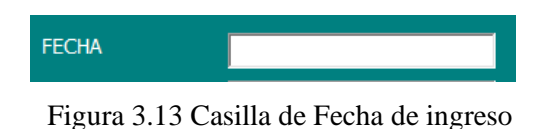

En la Figura 3.14 se observa una segunda casilla que muestra el número de documento que se ingresa consecutivamente en la hoja de entradas en Excel.

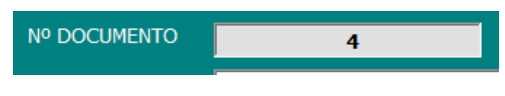

Figura 3.14 Casilla N° de Documento

A continuación, en la Figura 3.15 se muestra un cuadro desplegable con datos de los proveedores que se ingresa en la hoja de Excel con el mismo nombre y en la Figura 3.16 una tercera casilla donde se observa el código del producto que se obtiene de la base de datos del inventario.

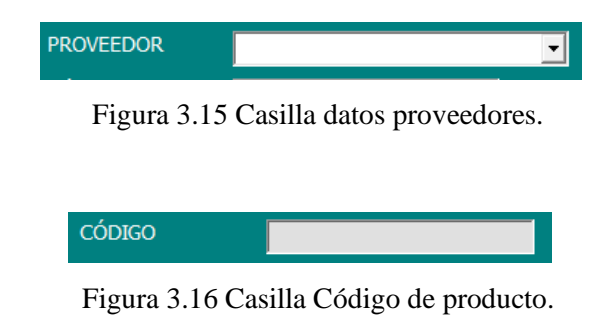

Del mismo modo en la Figura 3.17 se observa un cuadro desplegable que muestra la lista de productos de la hoja de inventario con su respectivo subgrupo.

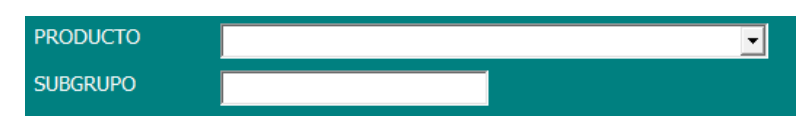

Figura 3.17 casillas de productos y subgrupos.

Además, en la Figura 3.18 se muestra una última casilla en la cual se registra la cantidad y precio de los accesorios que ingresan al almacén.

42

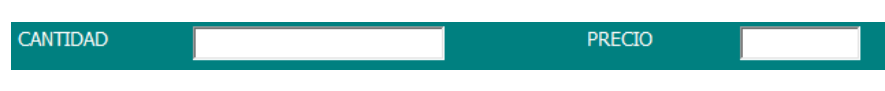

Figura 3.18 Casillas de cantidad y precio.

Seguidamente se observa en la Figura 3.19 un cuadro destinado a la visualización de los datos registrados anteriormente.

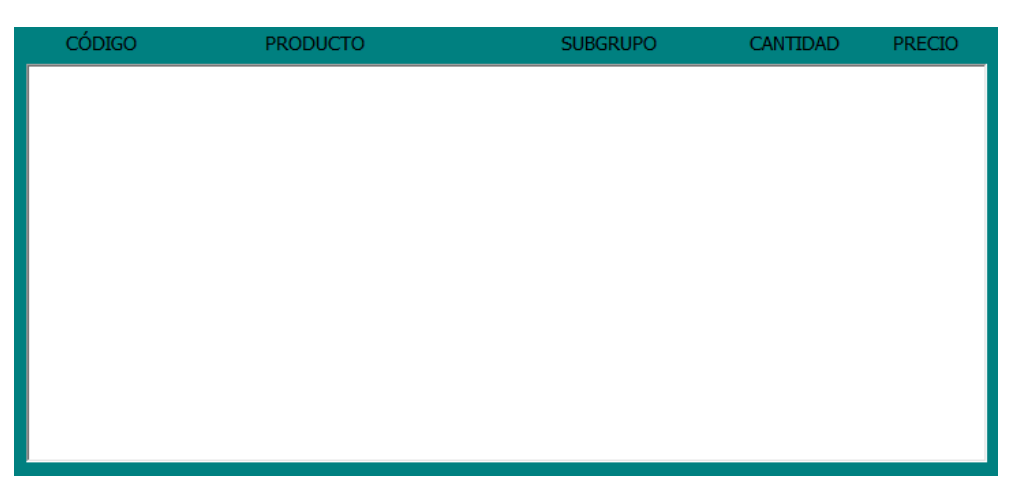

Figura 3.19 Cuadro de productos.

La Figura 3.12 contiene cinco botones:

• El primero, identificado como "GUARDAR" se observa en la Figura 3.20 permite agregar los datos a la hoja de entradas en Excel y seguidamente guarda el registro por documentos en la hoja de inventario.

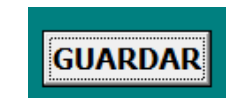

Figura 3.20 Botón GUARDAR.

• El segundo botón identificado como "BUSCAR DOC" se muestra en la Figura 3.21, permite hacer una búsqueda por documentos ingresados en la hoja de entrada para verificar que el ingreso se haya completado correctamente.

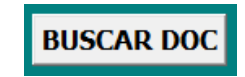

Figura 3.21 Botón BUSCAR DOC.

• El tercer botón identificado como "MODIFICAR DOC" se presenta en la Figura 3.22, permite editar los datos de un documento en el caso de haber registrado mal los mismos.

# MODIFICAR DOC

Figura 3.22 Botón MODIFICAR DOC.

• El cuarto botón identificado como "BORRAR" se observa en la Figura 3.23, permite eliminar un documento que tuvo algún error al momento de su ingreso, para realizar esta acción se debe buscar el documento que se desea borrar.

# **BORRAR**

Figura 3.23 Botón BORRAR.

• El quinto botón identificado como "SALIR" se muestra en la Figura 3.24, permite cerrar la ventana desplegable.

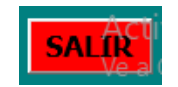

Figura 3.24 Botón SALIR.

Finalmente, la información será guardada en la base de datos entrada como se muestra en la Figura 3.25.

| acol         |        |                  |                | <b>BASE DE DATOS ENTRADA</b> |                           | п               |                      |
|--------------|--------|------------------|----------------|------------------------------|---------------------------|-----------------|----------------------|
| <b>FECHA</b> | Nº DOC | <b>PROVEEDOR</b> | <b>CÓDIGO</b>  | <b>NOMBRE ARTÍCULO</b>       | <b>SUBGRUPO</b>           | <b>CANTIDAD</b> | <b>OBSERVACIONES</b> |
| 02/01/2024   |        | <b>MONSE</b>     | MICA001        | MICA SAMSUNG S20FF CC.       | <b>CERAMICA CLEAR</b>     | 5               |                      |
| 03/01/2024   |        | <b>MONSE</b>     | ESTCH002       | <b>ESTUCHE SAMSUNG A73 A</b> | <b>ANTI GOLPES</b>        | 12              |                      |
| 04/01/2024   |        | <b>MONSE</b>     | ESTCH001       | <b>ESTUCHE SAMSUNG A80</b>   | <b>ANTI GOLPES</b>        | 23              |                      |
| 08/01/2024   |        | Domènica Molina  | <b>MICA002</b> | MICA SAMSUNG S20FE CA        | <b>CERAMICA ANTIESPIA</b> | $\overline{2}$  |                      |
| 08/01/2024   |        | Domènica Molina  | MICA004        | MICA SAMSUNG NOTE 8/9        | <b>CERAMICA CLEAR</b>     | 5               |                      |
| 08/01/2024   |        | Domènica Molina  | ESTCH003       | <b>ESTUCHE SAMSUNG A73 T</b> | <b>TRANSPARENTE</b>       | 25              |                      |

Figura 3.25 Base de datos de Entrada

3. Ventana desplegable de SALIDAS

En la Figura 3.26 se muestra la ventana desplegable que facilita la presentación de datos en la hoja de salidas, ya que es fundamental llevar un seguimiento del movimiento de los accesorios que se venden.

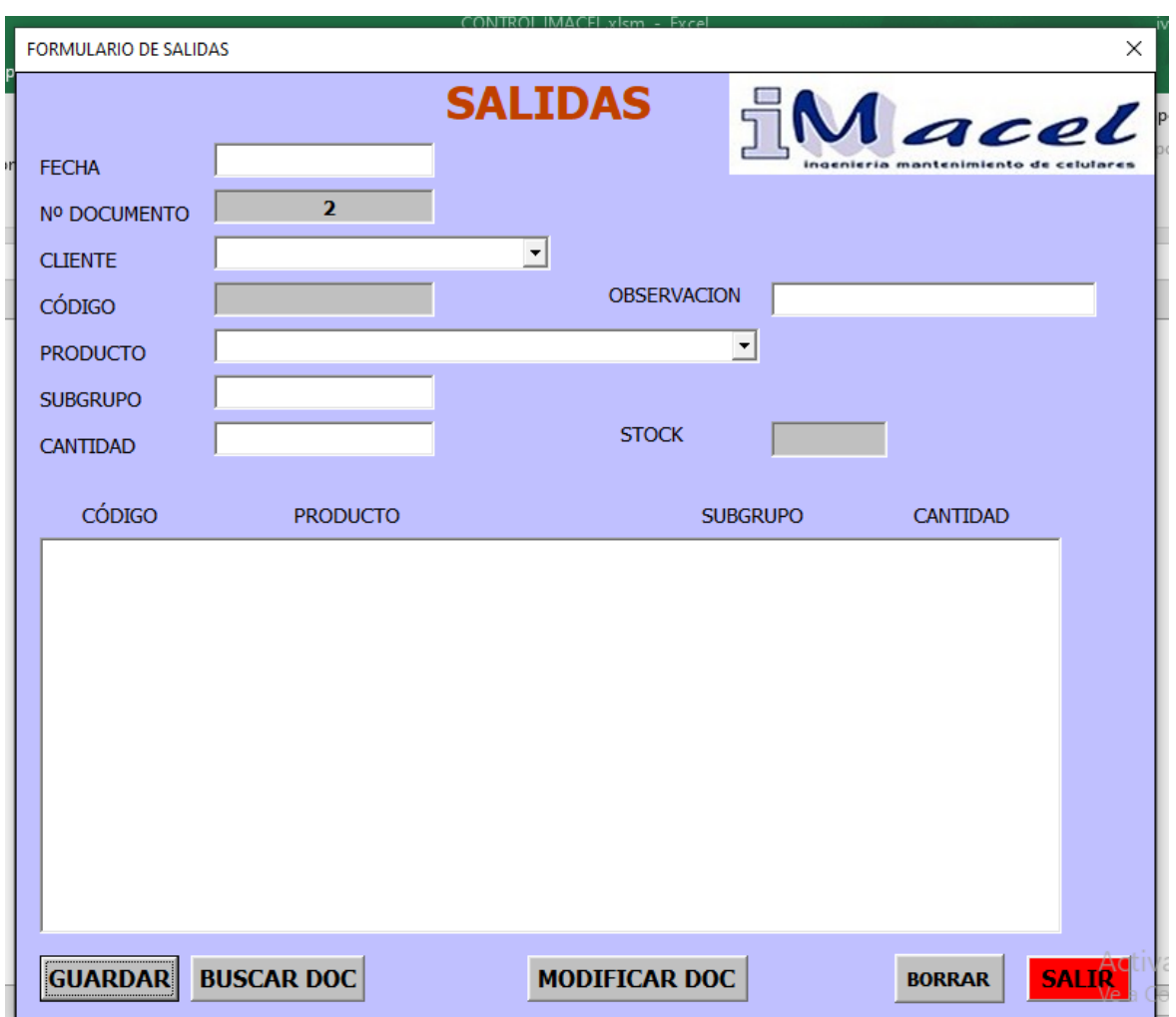

Figura 3.26 Ventana desplegable datos de salida

En este caso: posee una casilla que permite registrar la fecha de salida de los accesorios como se muestra en la Figura 3.27.

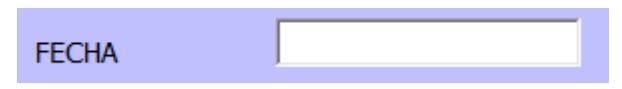

Figura 3.27 Casilla de fecha de salida.

En la Figura 3.28 se observa una segunda casilla que muestra el número de documento que se registra consecutivamente en la hoja de salidas en Excel.

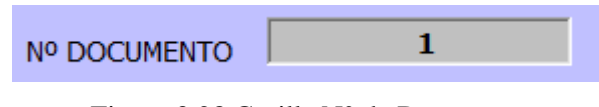

Figura 3.28 Casilla N° de Documento.

A continuación, en la Figura 3.29 se muestra un cuadro desplegable con datos de los clientes que son registrados en la hoja de Excel con el mismo nombre y en la Figura 3.30 una tercera casilla donde se observa el código del producto que se obtiene de base de datos de inventario.

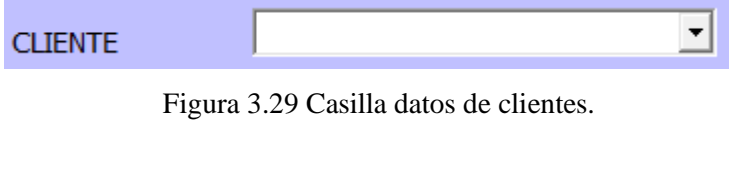

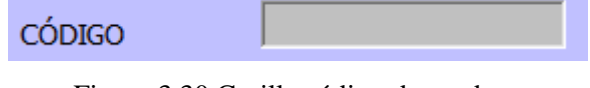

Figura 3.30 Casilla código de producto.

Del mismo modo en la Figura 3.31 se observa un cuadro desplegable que muestra la lista de productos de la hoja de inventario con su respectivo subgrupo.

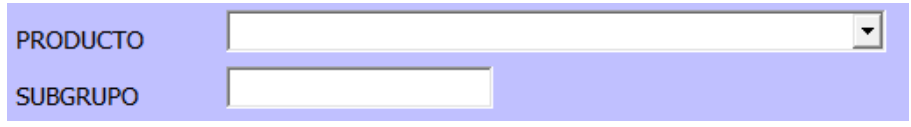

Figura 3.31 Casillas de producto y subgrupo.

Además, en la Figura 3.32 se muestra una casilla en la cual se registra la cantidad de accesorios que salen del almacén y una casilla que muestra la cantidad de stock que tiene cada accesorio.

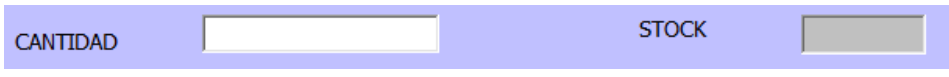

Figura 3.32 Casilla de cantidad y stock.

46

Seguidamente se observa en la Figura 3.33 un cuadro destinado a la visualización de los datos registrados anteriormente.

| CÓDIGO | <b>PRODUCTO</b> | <b>SUBGRUPO</b> | <b>CANTIDAD</b> |
|--------|-----------------|-----------------|-----------------|
|        |                 |                 |                 |
|        |                 |                 |                 |
|        |                 |                 |                 |
|        |                 |                 |                 |
|        |                 |                 |                 |
|        |                 |                 |                 |
|        |                 |                 |                 |
|        |                 |                 |                 |
|        |                 |                 |                 |

Figura 3.33 Cuadro de productos.

La Figura 3.26 contiene cinco botones:

• El primero botón, identificado como "GUARDAR" se observa en la Figura 3.34, permite agregar los datos a la hoja de salidas en Excel y seguidamente guarda el registro por documentos en la hoja de inventario.

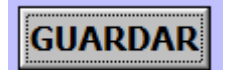

Figura 3.34 Botón GUARDAR.

• El segundo botón identificado como "BUSCAR DOC" se muestra en la Figura 3.35, permite hacer una búsqueda por documentos ingresados en la hoja de salidas para verificar que los datos se hayan completado correctamente.

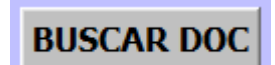

Figura 3.35 Botón BUSCAR DOC.

• El tercer botón identificado como "MODIFICAR DOC" se presenta en la Figura 3.36, permite editar los datos de un documento en el caso de haber registrado mal los mismos.

# **MODIFICAR DOC**

Figura 3.36 Botón MODIFICAR DOC.

• El cuarto botón identificado como "BORRAR" se observa en la Figura 3.37, permite eliminar un documento que tuvo algún error al momento de su registro, para realizar esta acción se debe buscar el documento que se desea borrar.

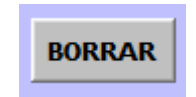

Figura 3.37 Botón BORRAR.

• El quinto botón identificado como "SALIR" se muestra en la Figura 3.38, permite cerrar la ventana desplegable.

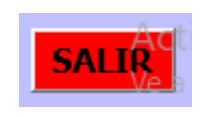

Figura 3.38 Botón SALIR.

Seguidamente, la información será guardada en la hoja base de datos salida como se muestra en la Figura 3.39.

| $\cdots$<br>00 |        |                |               |                              |                           |                 | $\cdots$             |
|----------------|--------|----------------|---------------|------------------------------|---------------------------|-----------------|----------------------|
| acel           |        |                |               | <b>BASE DE DATOS SALIDAS</b> |                           | ⋒               |                      |
|                |        |                |               |                              |                           |                 |                      |
| <b>FECHA</b>   | Nº DOC | <b>CLIENTE</b> | <b>CÓDIGO</b> | <b>NOMBRE ARTÍCULO</b>       | <b>SUBGRUPO</b>           | <b>CANTIDAD</b> | <b>OBSERVACIONES</b> |
| 08/01/2024     |        | <b>MONSE</b>   | MICA001       | MICA SAMSUNG S20FF CC.       | <b>CERAMICA CLEAR</b>     | 2               |                      |
| 08/01/2024     |        | <b>MONSE</b>   | MICA002       | MICA SAMSUNG S20FF CA        | <b>CERAMICA ANTIESPIA</b> | 1               |                      |
| 08/01/2024     |        | <b>MONSE</b>   | ESTCH003      | <b>ESTUCHE SAMSUNG A73 T</b> | <b>TRANSPARENTE</b>       | 10              |                      |
| 08/01/2024     |        | <b>MONSE</b>   | MICA004       | MICA SAMSUNG NOTE 8/9        | <b>CERAMICA CLEAR</b>     | 2               |                      |
| 08/01/2024     |        | <b>MONSE</b>   | MICA004       | MICA SAMSUNG NOTE 8/9        | <b>CERAMICA CLEAR</b>     | 6               |                      |

Figura 3.39 Base de datos de Salida

# **3.2.3.2 Segunda actividad – Ejecución de funciones de control y registro.**

Las funciones de control y registro pueden ser empleadas con el fin de simplificar la introducción de datos en el sistema de inventario o para recolectar información de formularios de manera más fácil.

Mediante el uso de estas funciones macros, puedes examinar y mejorar el control de entradas y

salidas de accesorios a través de un registro, proponiendo modificaciones en los niveles de inventario.

La Figura 3.40 muestra el registro de la información de entradas y salidas en la hoja de inventario con la finalidad de generar el stock de cada accesorio, para visualizar la información completa del inventario diríjase al Anexo II.

| Macel          | <b>INVENTARIO IMACEL</b>    |                           |                |  |
|----------------|-----------------------------|---------------------------|----------------|--|
| <b>CÓDIGO</b>  | <b>NOMBRE ARTÍCULO</b>      | <b>SUBGRUPO</b>           | <b>STOCK</b>   |  |
| MICA001        | MICA SAMSUNG S20FE CC       | <b>CERAMICA CLEAR</b>     | 3              |  |
| <b>MICA002</b> | MICA SAMSUNG S20FE CA       | <b>CERAMICA ANTIESPIA</b> | 1              |  |
| MICA003        | <b>MICA SASUNG S21FE CA</b> | <b>CERAMICA ANTIESPIA</b> | $\overline{2}$ |  |
| MICA004        | MICA SAMSUNG NOTE 8/9 CC    | <b>CERAMICA CLEAR</b>     | 33             |  |
| <b>MICA005</b> | MICA SAMSUNG NOTE 8/9 CA    | <b>COMPLETA ANTIESPIA</b> | 16             |  |
| <b>MICA006</b> | MICA SAMSUNG NOTE 8/9 C     | <b>COMPLETA</b>           | 10             |  |
| MICA007        | <b>MICA SAMSUNG A80 N</b>   | <b>NORMAL</b>             | 3              |  |
| MICA008        | MICA SAMSUNG A80 C          | <b>COMPLETA</b>           | 5              |  |
| MICA009        | MICA SAMSUNG A80 CM         | <b>CERAMICA MATE</b>      | 1              |  |
| MICA010        | MICA SAMSUNG A80 CC         | <b>CERAMICA CLEAR</b>     | 13             |  |

Figura 3.40 Base de datos del inventario

Además, el sistema propuesto trabaja desde la nube OneDrive lo que permite la ejecución del mismo en cualquier versión del sistema operativo de Windows y un seguimiento constante desde cualquier lugar, esto facilita la administración remota del inventario y refleja todos los cambios en tiempo real. El sistema maneja una alerta en base a colores que muestra cuando está en color rojo que necesita un abastecimiento de mercadería al llegar a un nivel de 6 unidades en cada accesorio esto permite mantener un control y seguimiento de los niveles de stock.

# Análisis:

Después de una capacitación a los interesados de la empresa con el manual de usuario del sistema se realizó una observación directa de los usuarios en la ejecución del programa, donde se identifica el uso adecuado del sistema sin interrupciones debido a que el mismo es de fácil manejo y con los requerimientos solicitados por el almacén.

# **3.3 EVALUACIÓN TÉCNICO, SOCIAL, AMBIENTAL Y/O ECONÓMICO**

Después de haber desarrollado la propuesta del proyecto de investigación, se lleva a cabo una evaluación de las siguientes áreas:

#### **3.3.1 Impacto técnico.**

El impacto técnico de este proyecto de investigación se reflejó en el desarrollo de un adecuado levantamiento de datos para la ejecución de un sistema de gestión de inventarios diseñado para supervisar y administrar los accesorios junto con sus cantidades correspondientes en la empresa. Este enfoque permitirá que los empleados encargados de vender los accesorios para celulares puedan tener a disposición los mismos, evitando pérdida de clientes debido a la falta o el exceso de existencias. Al conocer la cantidad de accesorios disponibles se optimizó la gestión de inventarios.

#### **3.3.2 Impacto social.**

El resultado del impacto social derivado de esta investigación es positivo y beneficia tanto a la empresa como a sus empleados, ya que el desarrollo de un sistema de gestión de inventarios contribuirá a mejorar el control y seguimiento al abastecimiento de stock. Este impacto fortalecerá la reputación de la empresa, alcanzando un rendimiento superior en sus empleados y compromisos en el servicio, lo que, a su vez, se traducirá en un aumento de las ventas e ingresos.

#### **3.3.4 Impacto ambiental.**

Al adquirir accesorios en cantidades excesivas que posteriormente no se venderán dado que la tecnología progresa rápidamente y los productos se vuelven obsoletos, la implantación de un sistema de registro de inventario evitará la acumulación de desechos plásticos y metálicos que puede afectar a la flora y fauna locales. Por lo tanto, mantener un control y registro de cada accesorio para celulares y solicitando solo lo necesario ayudará tanto al beneficio de la empresa como al cuidado del medio ambiente.

## **3.3.3 Impacto económico.**

El impacto económico del desarrollo de un sistema de gestión de inventarios es considerable, ya que permite un control más exacto de los niveles de mercadería y al disminuir los tiempos de búsqueda y optimizar los niveles de stock, lleva a una atención más eficiente. Una gestión adecuada de inventarios tiene la capacidad de evitar pérdidas económicas relacionada con la obsolescencia de accesorios, al evitar que los productos se vuelvan obsoletos, se reduce la pérdida de valor, permitiendo así que la empresa mejore el rendimiento de su inversión. Por otra parte, evita la carencia de stock y puede disminuir las pérdidas vinculadas a la falta de ventas causada por la ausencia de accesorios disponibles y la prevención de pérdidas derivadas de la escases o exceso de inventario.

# **4. CONCLUSIONES DEL PROYECTO**

### **4.1 CONCLUSIONES**

- Al identificar los productos existentes en la empresa mediante la codificación para la determinación de las cantidades, facilitarán una organización clara en el inventario permitiendo la identificación y localización de los accesorios, reduciendo el tiempo empleado en la búsqueda de accesorios dentro del stock. El desarrollo de un sistema codificado facilita el control, brindando a la empresa la capacidad de conocer de manera ágil y precisa la cantidad de accesorios disponibles y reduce las pérdidas relacionadas a la falta o excedente del inventario.
- La clasificación ABC proporcionó información sobre los accesorios más importantes en términos de cantidades vendidas. Así, aquellos que tienen una mayor cantidad de unidades vendidas ya que representan el 72.17% de los artículos vendidos y se les asigna la letra A siendo los que necesitan más atención por parte de la empresa, del mismo modo la letra B se asignó a los elementos con una importancia moderada, ya que representan el 22.71% de unidades vendidas, por último, se asignó la letra C a los elementos con menores ventas pues representan solo el 5.12% de los accesorios vendidos de la empresa, ofreciendo a la misma una visión clara de los accesorios en los que debería concentrarse para realizar adquisiciones y la aplicación del modelo EOQ para calcular las cantidades óptimas de pedido que permitirán una administración más exacta manteniendo un adecuando control de los niveles de inventario.
- El uso de herramientas Macros permitirá el control y registro de numerosos procesos vinculados a la gestión de inventarios, disminuyendo así el tiempo requerido para estas tareas. En vez de llevar a cabo un seguimiento manual de los niveles de stock, el programa podrá realizar esta tarea de forma automática, generando datos precisos y actualizados en tiempo real. Además, la implementación de funciones macros podrá contribuir a fortalecer la transparencia y control, dado que permitirá el registro y seguimiento más detallado de todas las entradas y salidas del almacén.

# **4.2 RECOMENDACIONES**

• Establecer controles de inventario adecuados para asegurar la confiabilidad de la información para tener el control y manejo de entradas y salidas del inventario.

- Es fundamental llevar a cabo controles de inventarios para evaluar la eficacia de la propuesta de desarrollar las metodologías ABC y EOQ, dado que esta información es necesaria para determinar la cantidad optima de accesorios y el momento adecuado para realizar los pedidos.
- Se recomienda que la empresa utilice el presente sistema de gestión de inventarios, ya que abarca toda la información necesaria para prevenir pérdidas de tiempo y asegurar un control adecuado preciso de los niveles de stock, logrando un incremento de clientes como en los beneficios económicos para a empresa.

# **5. BIBLIOGRAFÍA:**

- [1] R. Acosta and V. Rómulo, "DISEÑO DE SISTEMA DE INVENTARIO PARA LA EMPRESA GROUP AGROTERRA LUROA S.A.C. ATE 2022," UNIVERSIDAD PERUANA SIMON BOLIVAR, 2023. Accessed: Nov. 26, 2023. [Online]. Available: http://repositorio.usb.edu.pe/handle/USB/119
- [2] H. Andres Hernández *et al.*, "Diseño de un sistema de gestión de inventarios para el almacén TÉCNITALLER S.A.S de la cuidad Neiva-Huila, Colombia," Universidad del Quindio, 2021. doi: 10.33975/RIUQ.VOL33N2.562.
- [3] C. A. Gonzales Rodriguez and C. F. Lezama Deza, "Sistema de gestión de inventarios para incrementar ventas en la empresa automotriz 'Lubricantes y servicios El Inca E.I.R.L.', Chepén 2023," Universidad César Vallejo, 2023. Accessed: Nov. 29, 2023. [Online]. Available: https://repositorio.ucv.edu.pe/handle/20.500.12692/124065
- [4] J. E. Flores Quiguiri, R. I. Hurtado Palacios, and D. Montalvo Barrera, Diana Denisse, "Diseño de un sistema de gestión de inventarios basado en la metodología abc aplicado a la panadería y pastelería 'integral' en la ciudad de Guayaquil.," ESPOL. FCNM, 2021. Accessed: Nov. 27, 2023. [Online]. Available: http://www.dspace.espol.edu.ec/handle/123456789/51880
- [5] C. De and A. De Empresas, "Propuesta de un sistema de gestión de inventarios para el Cuerpo de Bomberos del GADM de Riobamba," Escuela Superior Politécnica de Chimborazo, 2021. Accessed: Nov. 29, 2023. [Online]. Available: http://dspace.espoch.edu.ec/handle/123456789/14730
- [6] C. Denisse Alarcon Gamarra Gilmer Jheremy Velasquez Chavez and A. Emilio Lagos

Toledo, "Mejora de la gestión de inventario utilizando la metodología de Planificación de Requerimiento de Materiales (MRP) en una empresa de servicios de mantenimiento eléctrico en Cajamarca," Universidad Tecnológica del Perú, 2022. Accessed: Dec. 04, 2023. [Online]. Available: http://repositorio.utp.edu.pe/handle/20.500.12867/5935

- [7] M. A. L. de Guevara, *Gestión de inventarios. UF0476. - Miguel Ángel Ladrón de Guevara - Google Libros*. Accessed: Dec. 05, 2023.
- [8] F. Parra Guerrero, "Gestión de stocks," 2020, Accessed: Dec. 09, 2023. [Online]. Available: https://www.google.com.ec/books/edition/Gestión\_de\_stocks/g8YPEAAAQBAJ?hl=es 419&gbpv=1&dq=F.+Parra+Guerrero,+Gestión+de+stocks,+Tercera+ed.,+Madrid:+Es ic+Editorial,+2020,&pg=PT87&printsec=frontcover
- [9] Ó. Barrera Doblado, "Logística y comunicación en un taller de vehículos," 2022, Accessed: Dec. 13, 2023. [Online]. Available: https://www.google.com.ec/books/edition/Logística y comunicación en un taller/iP V2EAAAQBAJ?hl=es-

419&gbpv=1&dq=niveles+de+inventario+2022&pg=PA130&printsec=frontcover

- [10] G. S. Humberto, *Inventarios manejo y control - Guerrero Salas Humberto - Google Libros*. Accessed: Dec. 06, 2023. [Online]. Available: https://books.google.com.ec/books?id=2q5JDwAAQBAJ&printsec=frontcover&source =gbs\_ge\_summary\_r&cad=0#v=onepage&q&f=false
- [11] L. Alvarez and P. Sandra, *Gestión de Inventarios*. 2020. doi: 10.2307/j.ctt2111g6q.14.
- [12] Y. GUEVARA BENAVIDES, "'CONTROL DE INVENTARIOS EN EL GRUPO ALJOR SERVICIOS GENERALES S.A.C., CHOTA, 2021'.," 2023. Accessed: Feb. 03, 2024.
- [13] M. Espejo, *Gestión de inventario - Métodos cuantitativos*. 2022. Accessed: Dec. 13, 2023. **Communicate Communicate** Communicate Communicate Available: https://www.google.com.ec/books/edition/Gestión\_de\_inventarios/4tavEAAAQBAJ?hl =es-419&gbpv=1&dq=niveles+de+inventario+2022&pg=PA159&printsec=frontcover
- [14] L. D. García Inga and L. L. Timaná Valle, "Propuesta de un sistema de gestión de inventarios para la empresa Distribuidora Comercial Dennis S.A.C," Universidad Nacional de Piura, 2021. Accessed: Dec. 12, 2023. [Online]. Available: http://repositorio.unp.edu.pe/handle/20.500.12676/2655
- [15] M. Guale, "'Control de inventario y la rentabilidad de la empresa Omnisariato S.A.

54
Parroquia Maglaralto, Provinvia Santa Elena, año 2018,'" 2020. Accessed: Feb. 03, 2024. [Online]. Available:

https://repositorio.upse.edu.ec/bitstream/46000/5328/1/UPSE-TCA-2020-0024.pdf

- [16] N. Merino Jonathan Vinicio and I. Quinchimbla Pisuña Freddy Eduardo, "'UNIVERSIDAD TÉCNICA DE COTOPAXI' "PROPUESTA DE UN SISTEMA DE GESTIÓN DE INVENTARIOS PARA EL TALLER AUTOMOTRIZ 'VICTOR NUÑEZ,'" 2023. Accessed: Feb. 03, 2024. [Online]. Available: https://repositorio.utc.edu.ec/bitstream/27000/10414/1/PI-002410.pdf
- [17] S. E. G. Beltrán, "Gestión de Inventario como herramienta de control para la adquisición de bienes de uso y consumo corriente en el Sector Público basado en el modelo de inventario E.O.Q. (Cantidad Económica de Pedido)." Accessed: Feb. 03, 2024. [Online]. Available: https://repositorio.uta.edu.ec/bitstream/123456789/29602/1/039 GMC.pdf
- [18] A. Alexi, R. Rodríguez, G. Luis, and A. F. Toala, "Modelo de gestión de inventario para optimizar los procesos productivos en la Empresa MAQGRO Cia. Ltda.," Quevedo: UTEQ, 2020. Accessed: Dec. 08, 2023. [Online]. Available: http://repositorio.uteq.edu.ec/handle/43000/5929
- [19] S. Y. C. Montoya, L. G. Mondragón, and M. R. C. O. Otero, "Propuesta de sistema de control basado en método ABC para determinar el stock de mercaderías en kalito distribuciones, Jaén 2021," *Cienc. Lat. Rev. Científica Multidiscip.*, vol. 5, no. 6, pp. 10575–10591, Nov. 2021, doi: 10.37811/CL\_RCM.V5I6.1098.
- [20] C. Angélica and P. Morocho, "GESTIÓN DE INVENTARIOS A TRAVÉS DE LA CLASIFICACIÓN ABC A EMPRESAS DEDICADAS A LA VENTA DE MATERIALES DE CONSTRUCCIÓN," *Obs. LA Econ. Latinoam.*, vol. 18, no. 7, 2020, Accessed: Dec. 08, 2023. [Online]. Available: https://ojs.observatoriolatinoamericano.com/ojs/index.php/olel/article/view/90
- [21] U. A. Latina, "El Método ABC. Características, uso e Implementación," 2021, Accessed: Feb. 03, 2024. [Online]. Available: http://ual.dyndns.org/biblioteca/costos\_ii/pdf/unidad\_05.pdf
- [22] Racking, "Método ABC de inventarios en almacén: Origen, características y ventajas | AR Racking," 2023, Accessed: Feb. 03, 2024. [Online]. Available: https://www.arracking.com/es/blog/metodo-abc-de-inventarios-en-almacen-origen-caracteristicas-yventajas/
- [23] J. Pacheco, "¿Qué es el Sistema EOQ? | Web y Empresas," vol. 2019, Accessed: Dec.

11, 2023. [Online]. Available: https://www.webyempresas.com/sistema-eoq/

- [24] H. Saucedo, *Gestión financiera del capital del trabajo*. Instituto Mexicano de Contadores Públicos, 2020. Accessed: Dec. 11, 2023. [Online]. Available: https://elibro.net/es/ereader/bibliotecauv/130923
- [25] Luis Anibal García, "Gestión logística integral 3ra edición: Las mejores prácticas en la cadena ... - Luis Aníbal Mora García - Google Libros."